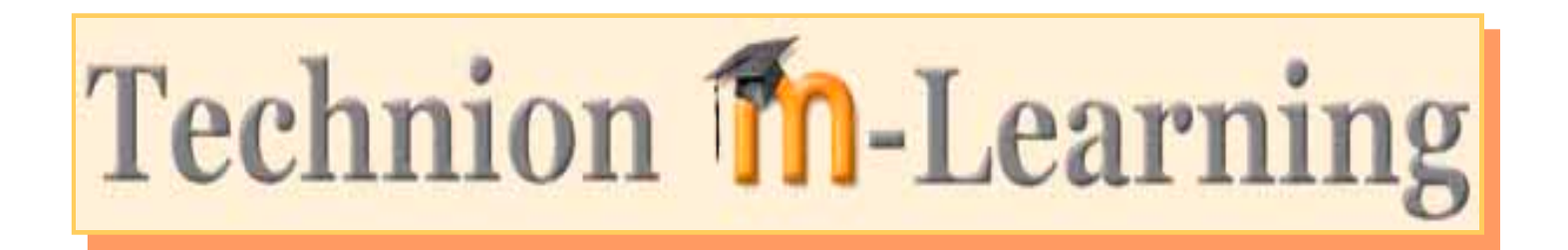

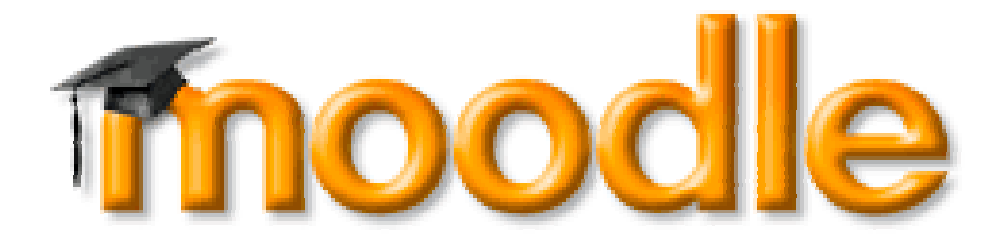

### **מערכת לניהול למידה**

**ד"ר אביגיל ברזילי**

**המרכז לקידום ההוראה**

# **To or not To**

- **מבוא**
- **מאפיינים של המערכת**
	- **Moodle בטכניון**
- – **סקירה כללית של תהליך הבחירה וההטמעה**
	- **אופן והיקף השימוש במערכת**
		- **דוגמאות של אתרים**
			- **כלים של המערכת**
- שיטת ההוראה המקובלת בחינוך הגבוה היא ההרצאה (מלווה בתרגילים ומעבדות).
- • סטודנטים המורגלים בשימוש באינטרנט בכל תחום בחייהם מצפים מן המרצים לשלב, במסגרת ההוראה שלהם, מודלים פדגוגיים חדשים וטכנולוגיות חדשות אשר יסייעו לשפר את איכות ההוראה והלמידה.
- רוב מוסדות ההשכלה הגבוהה בארץ מעמידים כיום לרשות סגל ההוראה מערכות המאפשרות, בקלות יחסית, בניית אתרי אינטרנט לקורסים.
- • במרבית מוסדות ההשכלה, משמשות המערכות לניהול הלמידה לבניית אתר מלווה לקורס הנלמד באמצעות הרצאה בכיתה. האתר משמש לצורך תרגול, העשרה, הכנה, חזרה והעמקה.

## מאפיינים של המערכת

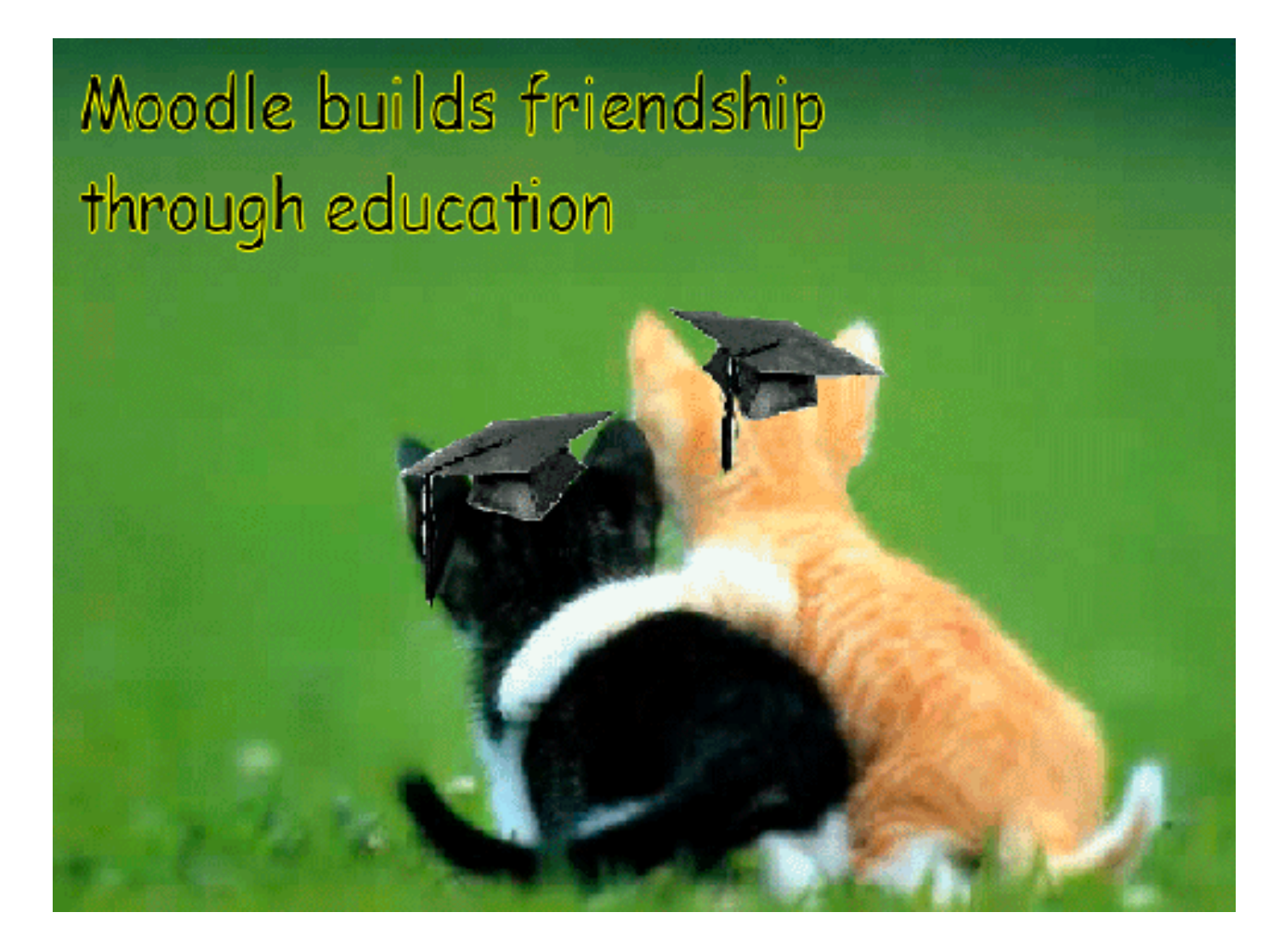

## **Moodle** - מבוא

- מערכת לניהול למידה מאפשרת בנייה של קורסים ברמות תיקשוב שונות.
	- •**פותחה <sup>ע</sup>"<sup>י</sup> Dougiamas Martin**
	- . ([GNU General Public License](http://moodle.org/doc/?frame=licence.html) ) פתוח קוד תוכנת•
	- •תמיכה ב- 70 שפות כולל עברית, אנגלית, ערבית ורוסית.
- • קהילה גדולה של מפתחים ומשתמשים ממגוון מוסדות אקדמיים ב- 150 מדינות .
	- (Linux,Windows. . ) Cross-Platform היא המערכת•
	- •תמיכה במגוון ממשקי רשת: FireFox ,Internet Explorer
		- $\bullet$  המערכת כתובה <sup>ב</sup>- PHP . בסיס נתונים : MySQL
			- פילוסופיה חינוכית: Constructivism Social

# [moodle.org](http://www.moodle.org/) & [moodle.com](http://www.moodle.com/)

- • **Moodle started out as a hobby for Martin and evolved into the topic of his Ph.D. thesis:**
	- ¾ **"***The use of Open Source software to support a social constructionist epistomology of teaching and learning within Internet-based communities of reflective inquiry***."**
- • **As of March 24/'04 there were 1,014 sites from 74 countries registered as moodle users.**
- • **Currently available in 39 interface languages & dialects.**

#### **Martin Dougiamas**

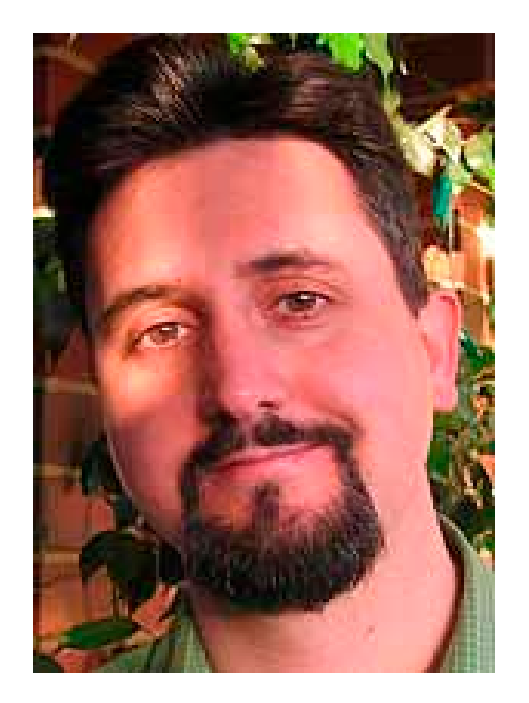

**creator of moodle**

# Moodle it!

The term Moodling was a descriptive term used by Brenda Ueland (1891-1985) in her 1938 book, If You Want to Write. Ueland described moodling as "long, inefficient, happy idling, dawdling and puttering" and called it essential to a creative imagination.

**MOODLE** is an acronym for....

"Modular Object-Oriented Dynamic Learning Environment "

## קוד פתוח

llg

- •מאפיינים של הגישה: פתיחות וקהילתיות.
- • תכנת קוד פתוח : תוכנה שקוד המקור שלה **פתוח ונגיש** לכל מי שחפץ בו והוא חופשי לשימוש, לצפייה, לעריכת שינויים ולהפצה מחודשת לכל אחד.
	- • גמישות וחופש: העדר תלות בגוף מסחרי מסוים .(Vendor lock-in – לקוח נעילת (
- • פתוח ותמיכה <sup>ע</sup>"<sup>י</sup> מספר רב של מפתחים: סיוע מהיר, תגובה מהירה לכשלים. איכות מוצר (יעילות בפיתוח ובבקרת המוצר)
	- •עדכון ושיפור התוכנה (Continual development ).

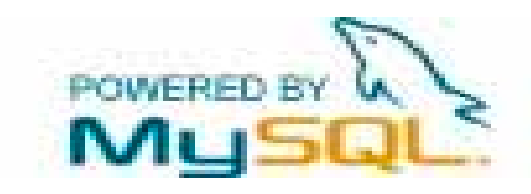

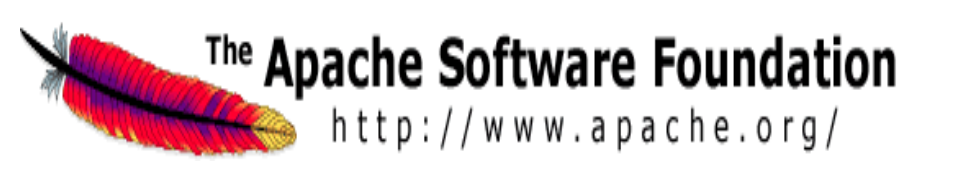

### **קוד פתוח**

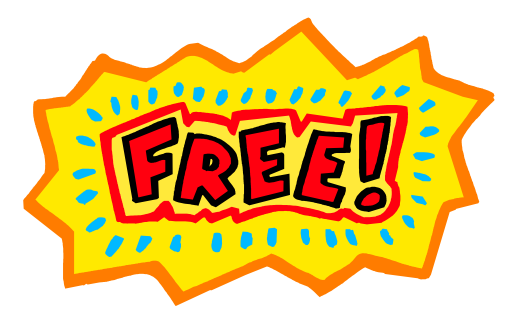

- • הרחבה והתאמה של המערכת לצורכי המשתמש.
	- • שדרוג ותחזוקה על ידי הטכניון .
		- •השימוש בתוכנה – חינם.
- •תמיכה של קהילת משתמשים גדולה.

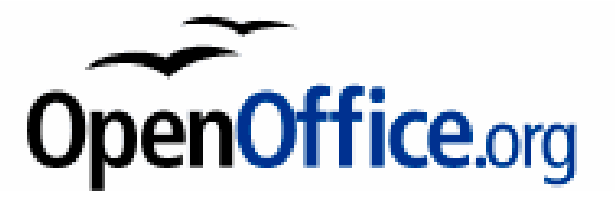

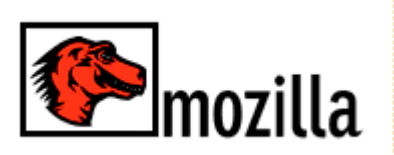

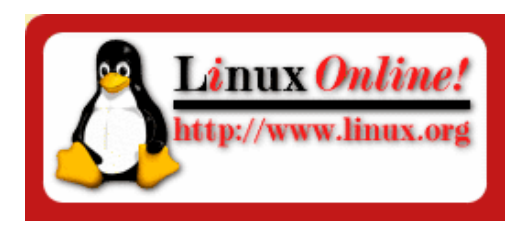

#### *Who Will Help You Use Moodle?*

Hundreds of knowledgeable open-source users have joined with Moodle developers in a community of learners. <u>Meet a few new friends</u>!

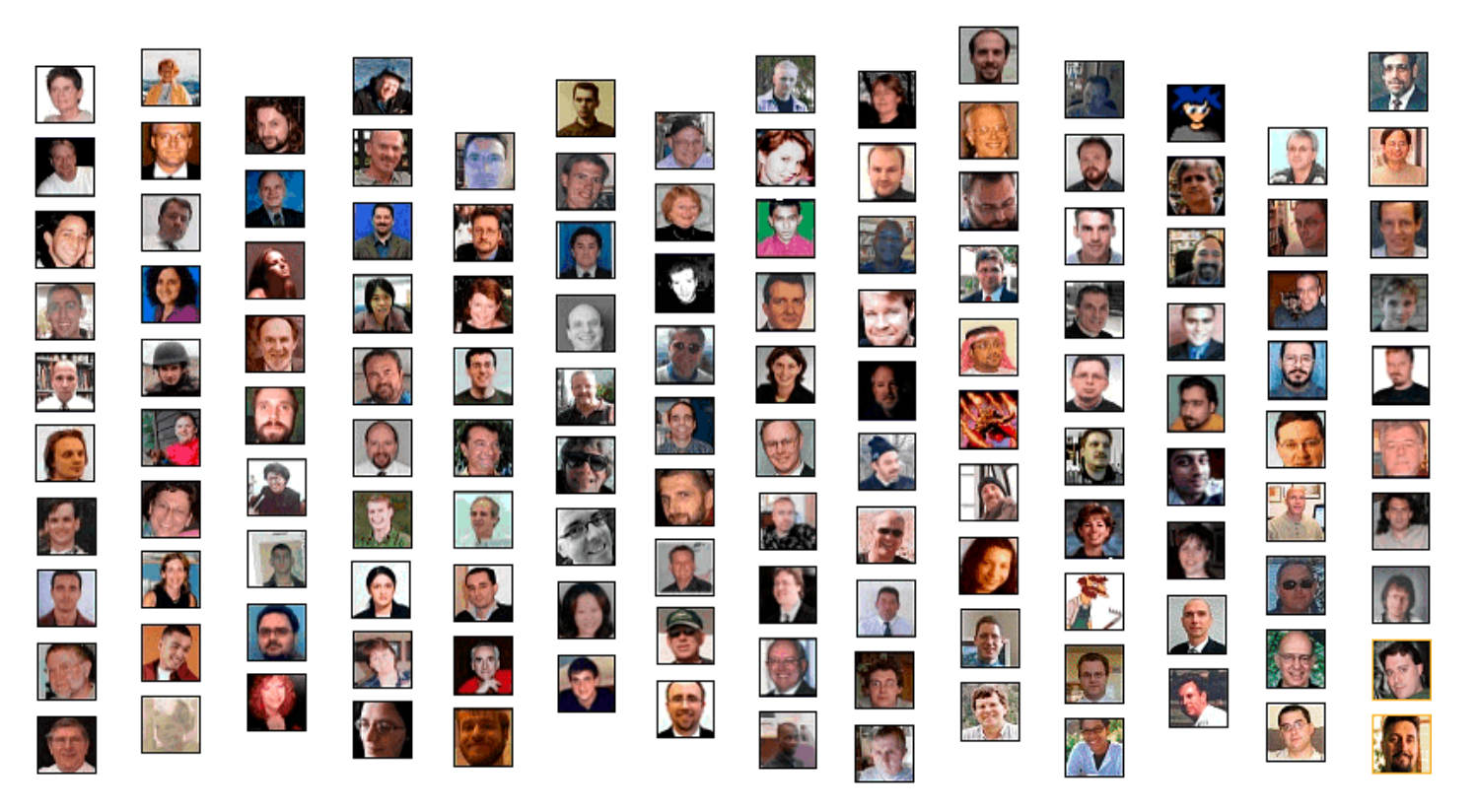

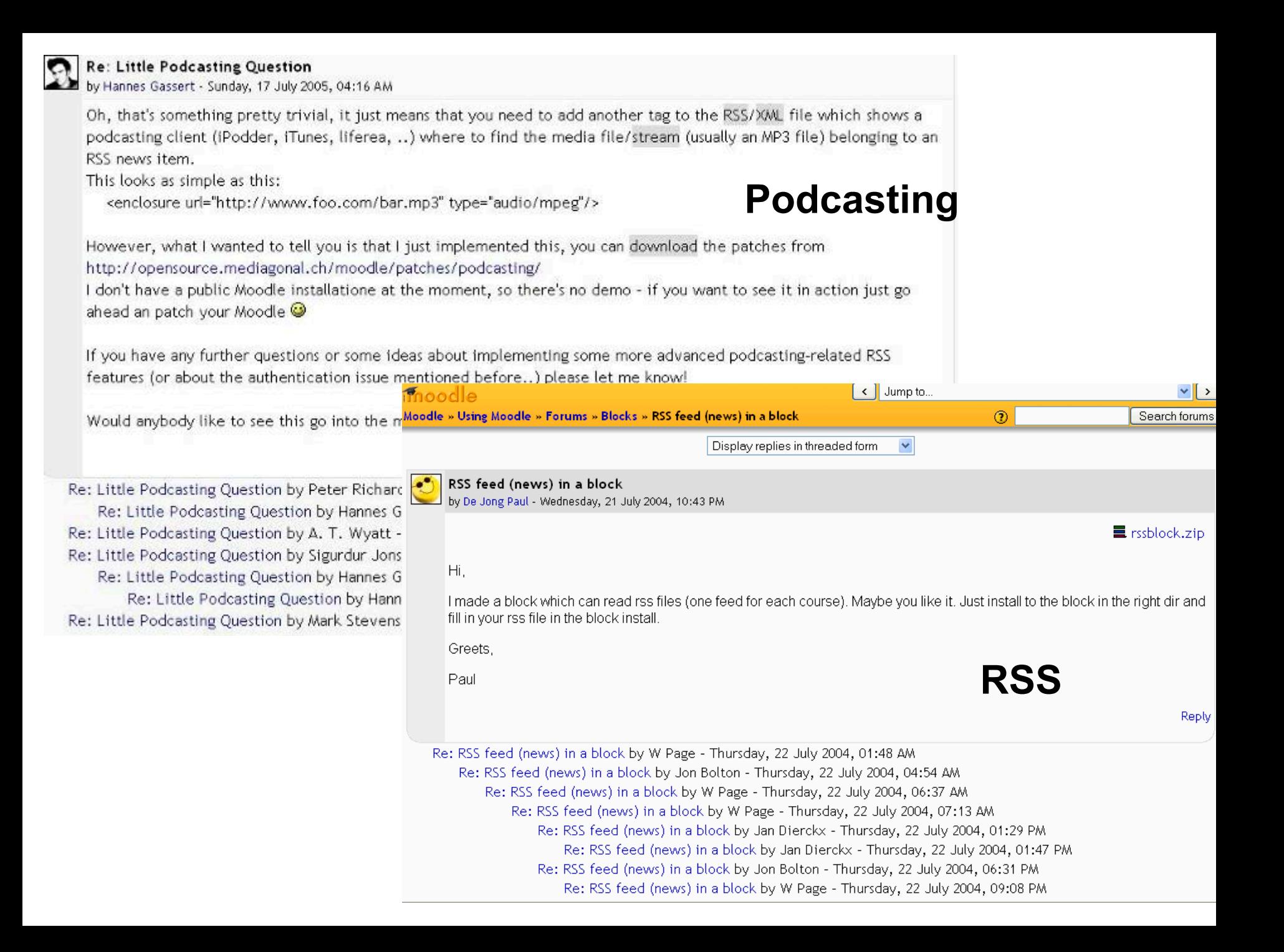

*Modular Object Oriented Developmental Learning Environment (moodle)*  Course Management System (CMS)

Worldwide Statistics

7,000 sites

150 countries

1.6 million users

160,000 courses

## **Worldwide Statistics**

**[The Open University \(OU\)](http://www.open.ac.uk/) Around 150,000 undergraduate and more than 30,000 postgraduate students.**

**[Dublin City University](http://www.dcu.ie/) 18,000 users in 3,600 courses.** 

**[Athabasca University](http://www.athabascau.ca/) - Canada's leading distanceeducation and online university: About 30,000 students per year. Athabasca has decided to adopt Moodle as a single platform instead of WebCT Vista**

**[The Open Polytechnic of New Zealand](http://campus.openpolytechnic.ac.nz/) - 35,000 students, 6,500 courses.** 

## **מאפיינים של המערכת**

- •המערכת קלה ללמידה.
- • מנשק נוח למשתמש (מרצה וסטודנט).
	- •מגוון כלים לניהול וארגון האתר.
- •מגוון כלים פדגוגיים לניהול ההוראה והלמידה.
- •מערכת גמישה, ניתן להתאימה לדרישות המשתמש.

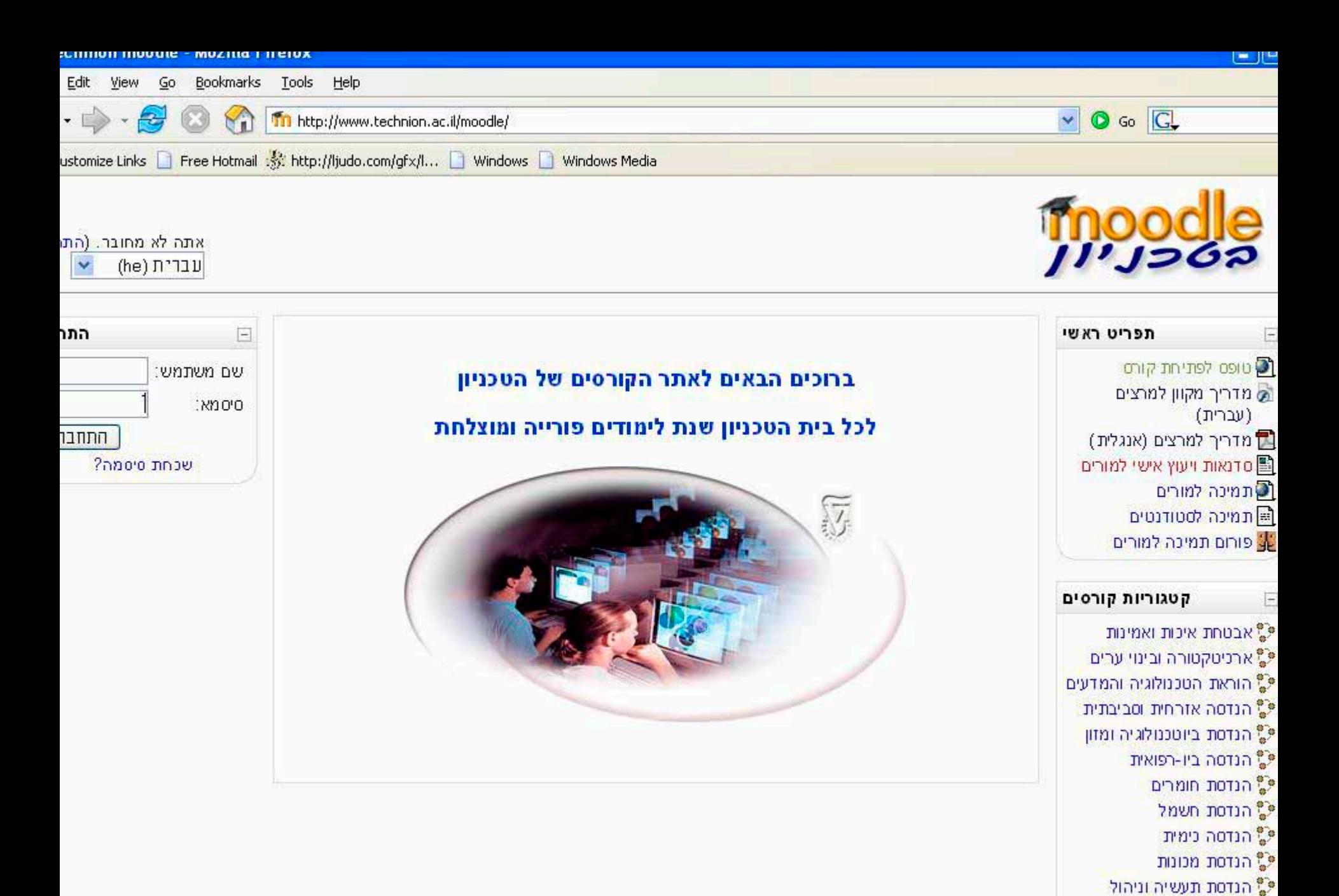

<sup>ס מ</sup>ביולוגיה פ" כימיה

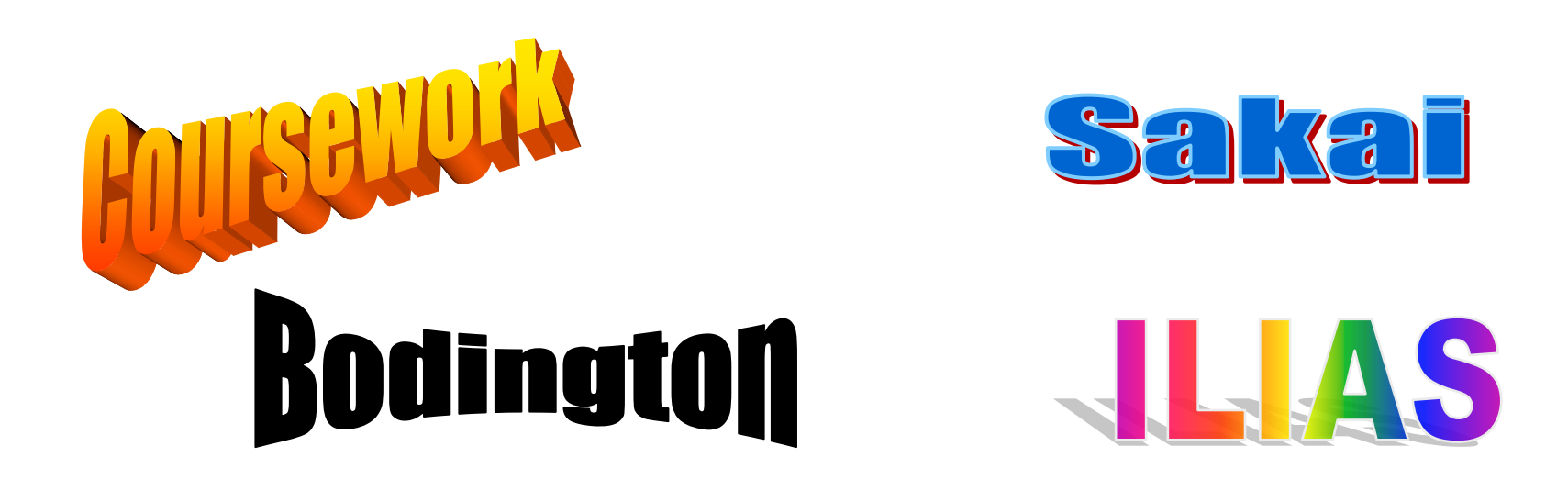

## סקירה כללית של תהליך הבחירה וההטמעה של מערכת **Moodle** בטכניון

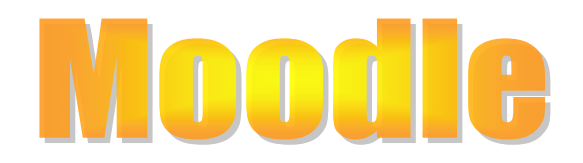

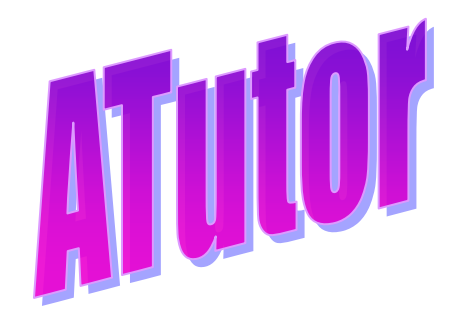

## סקירה כללית של תהליך הבחירה וההטמעה של מערכת **Moodle** בטכניון

- זיהוי מאפיינים הנדרשים ממערכת LMS עבור הטכניון ובניית מסמך דרישות.
	- •בחינה והשוואה בין מערכות LMS קיימות:
	- תוכנות מדף כדוגמת WebCT או HighLearn .
		- מערכות OpenSource כדוגמת Moodle.
- מערכות CMS של פקולטות בטכניון (מדעי המחשב, אוירונאוטיקה)
- פתוח מערכת ייחודית עבור הטכניון <sup>ע</sup>"<sup>י</sup> חברה חיצונית.

- • המלצה על מערכת Moodle עבור הטכניון.
	- •פיילוט למערכת Moodle
	- •החלטה למעבר ל- Moodle .
	- •הכשרת יועצים אשר יסייעו לחברי הסגל.
- •העברת 200 קורסים <sup>מ</sup>- WebCT ובניית אתר

ב- Moodle באמצעות סיוע פקולטי, סיוע אישי , ובנייה של האתר ע"<sup>י</sup> חברי הסגל.

#### התפלגות אתרי קורסים לפי פקולטות – תשס"<sup>ו</sup> (סמסטר חורף וסמסטר אביב)

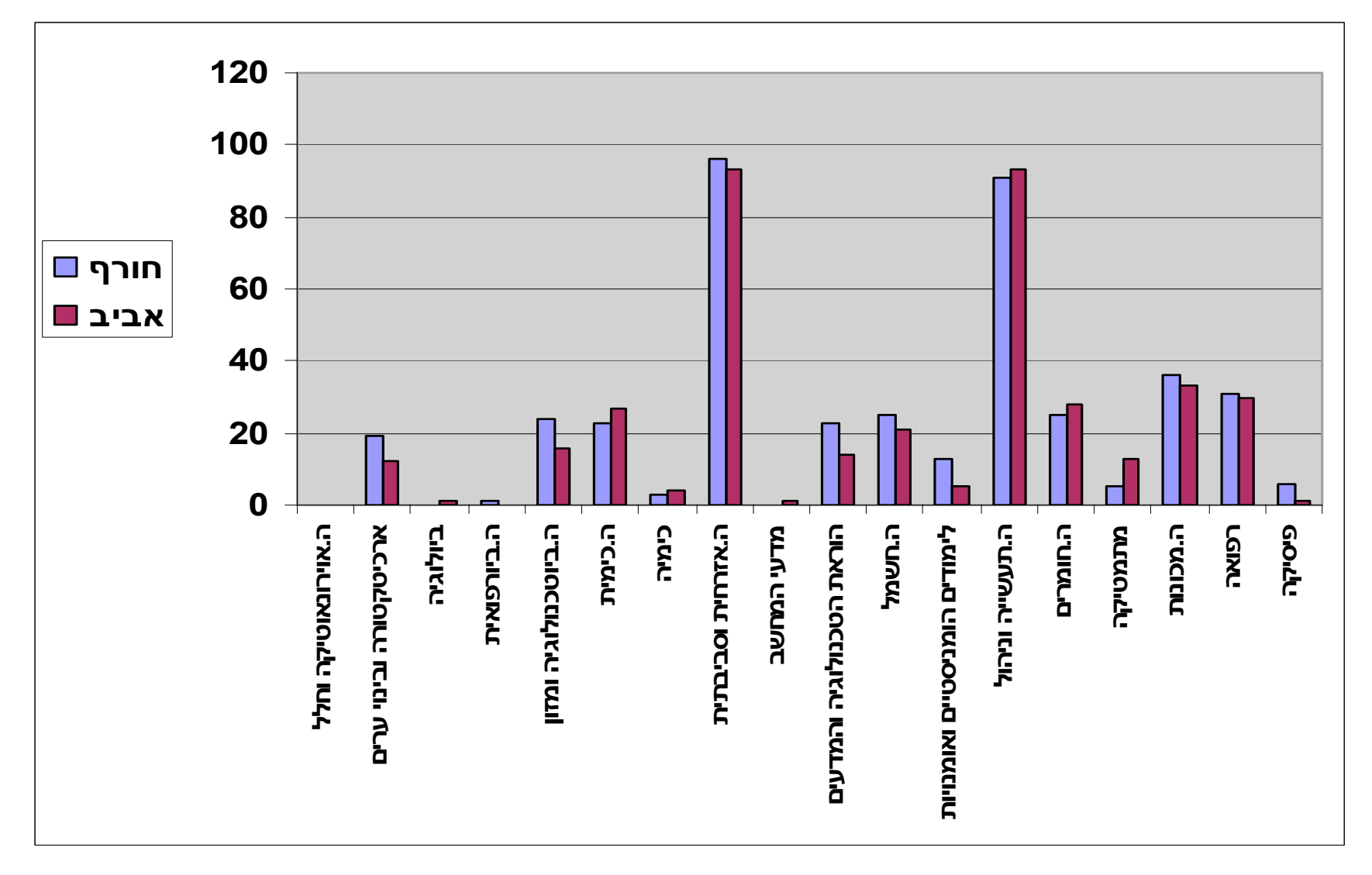

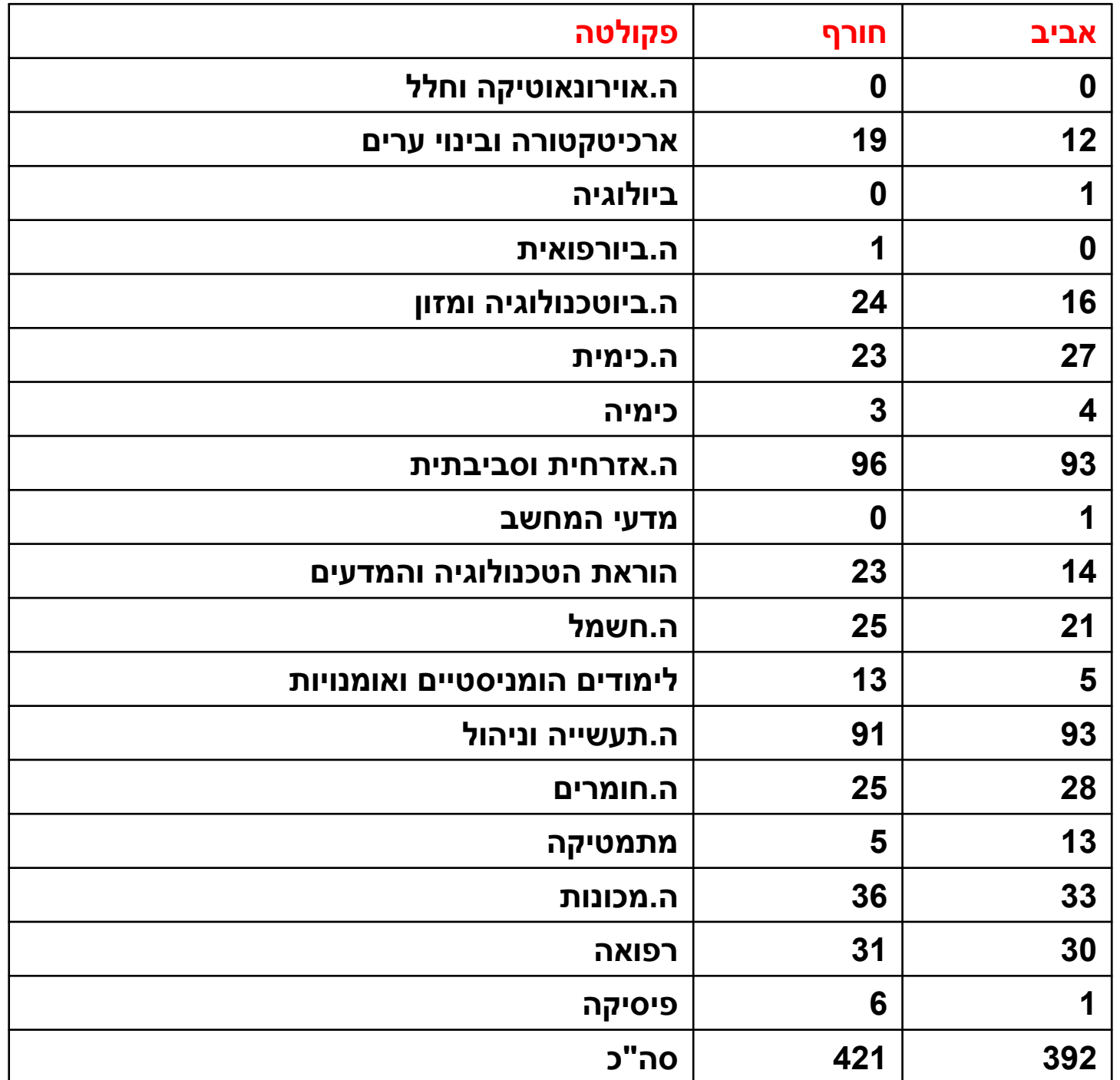

## היקף השימוש <sup>ב</sup>- Moodle סמסטר אביב, תשס"<sup>ו</sup>

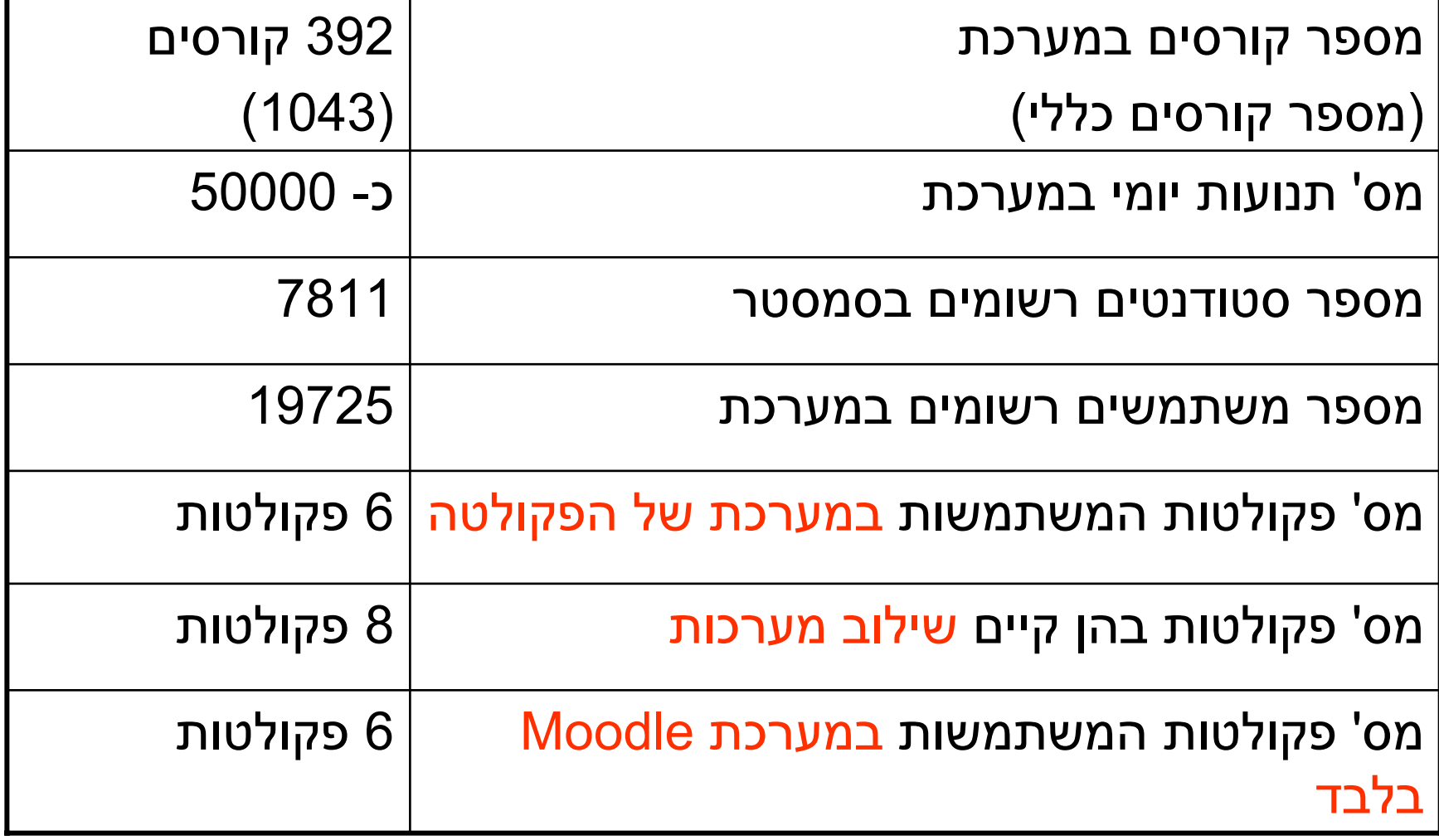

#### **מטרות השימוש באתר מלווה לקורס בטכניון**

- • הצגת תכנים (מצגות, תרגילי כיתה, קישורים לאתרים ומקורות רלוונטיים, קישורים לתוכנות שירות, הצגת תרגילים ופתרונות, קבצי קול, סרטים)
- • ניהול הלמידה (שימוש בלוח הודעות, מתן מידע אודות הקורס כגון סילבוס, צוות הקורס, דרישות הקורס, שליחת הודעות).
	- •תקשורת עם הסטודנטים (קבוצות דיון, סקרים ומשובים)
- • הערכת הישגי הסטודנטים (שימוש במבחנים אלקטרוניים מסוג רב ברירה, שימוש במשימות אלקטרוניות, הערכת עמיתים ברשת, הערכה עצמית באמצעות מבחנים אלקטרוניים מסוג רב ברירה הכוללים משוב)
- • גיוון שיטות ההוראה ( דיונים באמצעות פורום, שימוש בסימולציות ואנימציות, בצוע פרויקטים משותפים)

## \*אופן והיקף השימוש באתר סמסטר אביב, תשס"<sup>ו</sup>

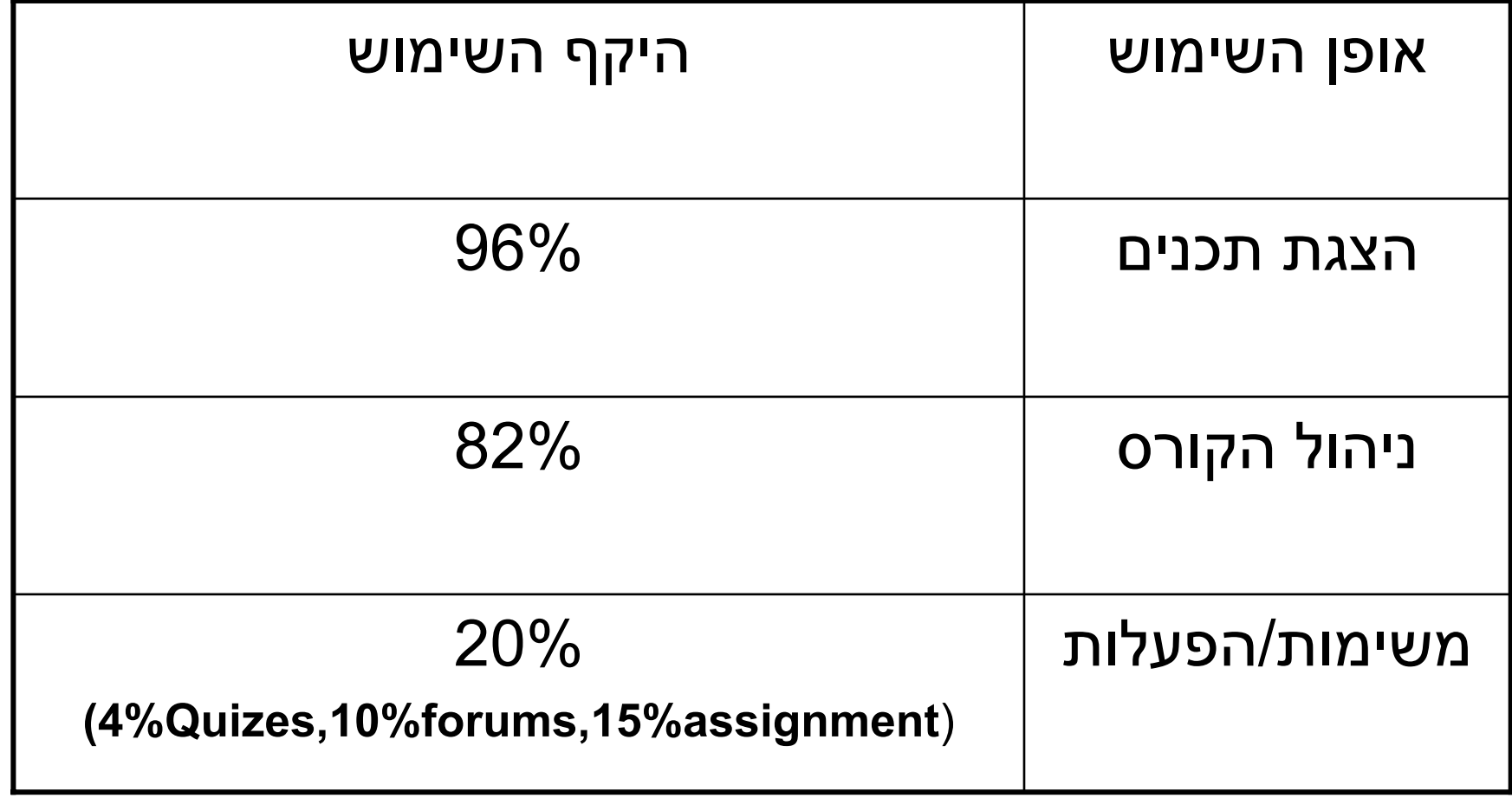

\***מדגם של 50 קורסים**

### תמיכה במרצים

הדרכה אישיתסדנאותמדריכיםאתר תמיכה

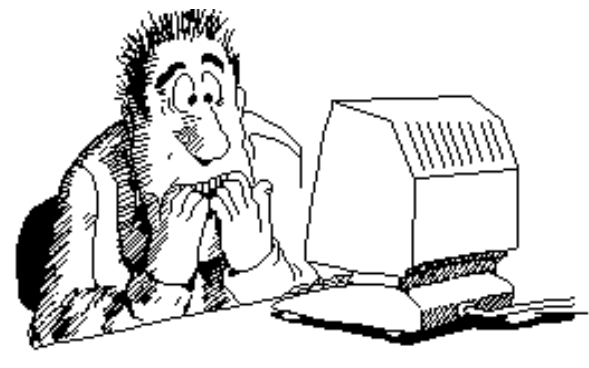

תמיכה טכנית ופדגוגית: המרכז לקידום ההוראה תמיכה טכנית: מרכז המחשבים תשתית טכנולוגית ( עדכון, שדרוג ותחזוקה): מרכז המחשבים

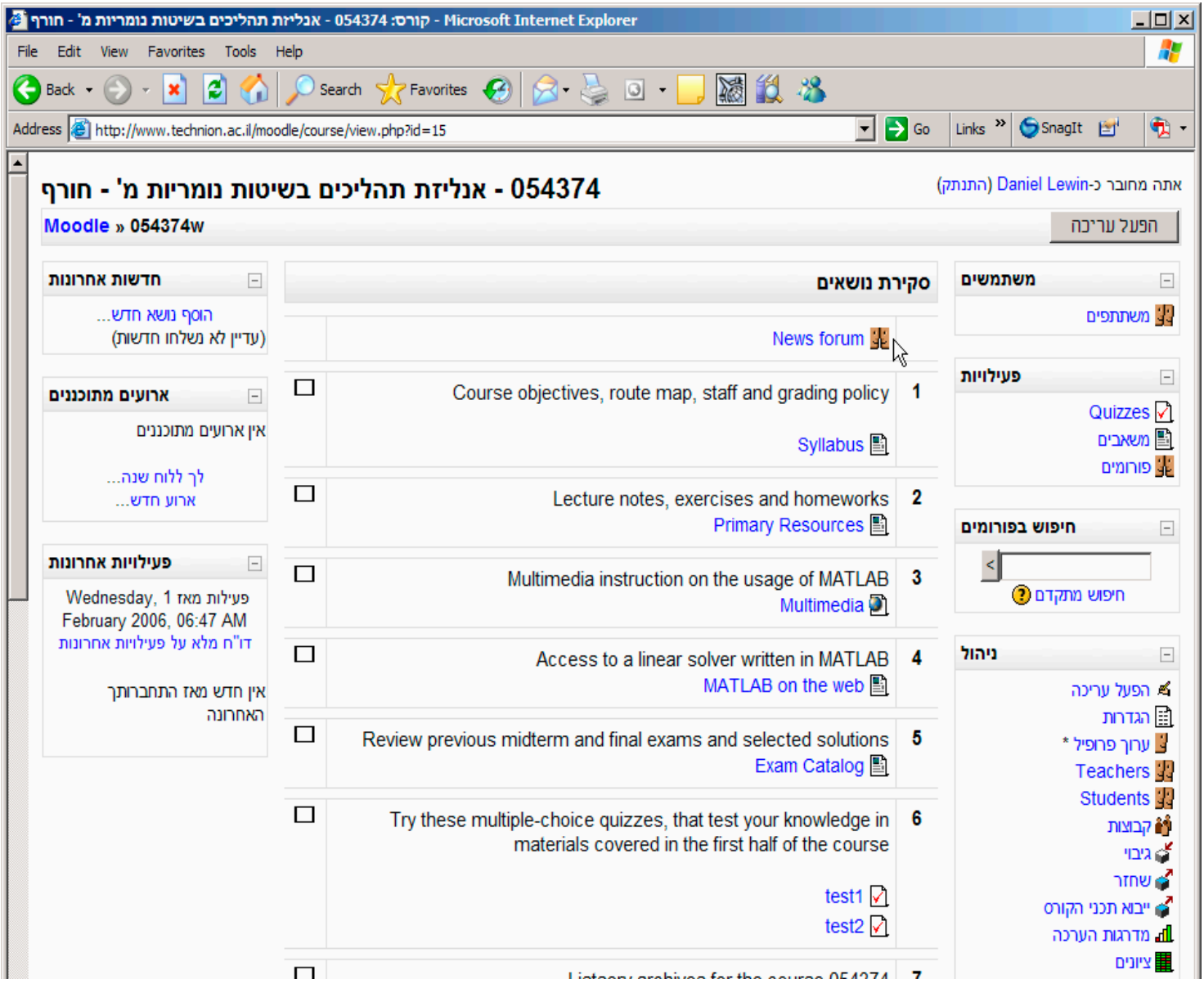

#### **הנדסה כימית**

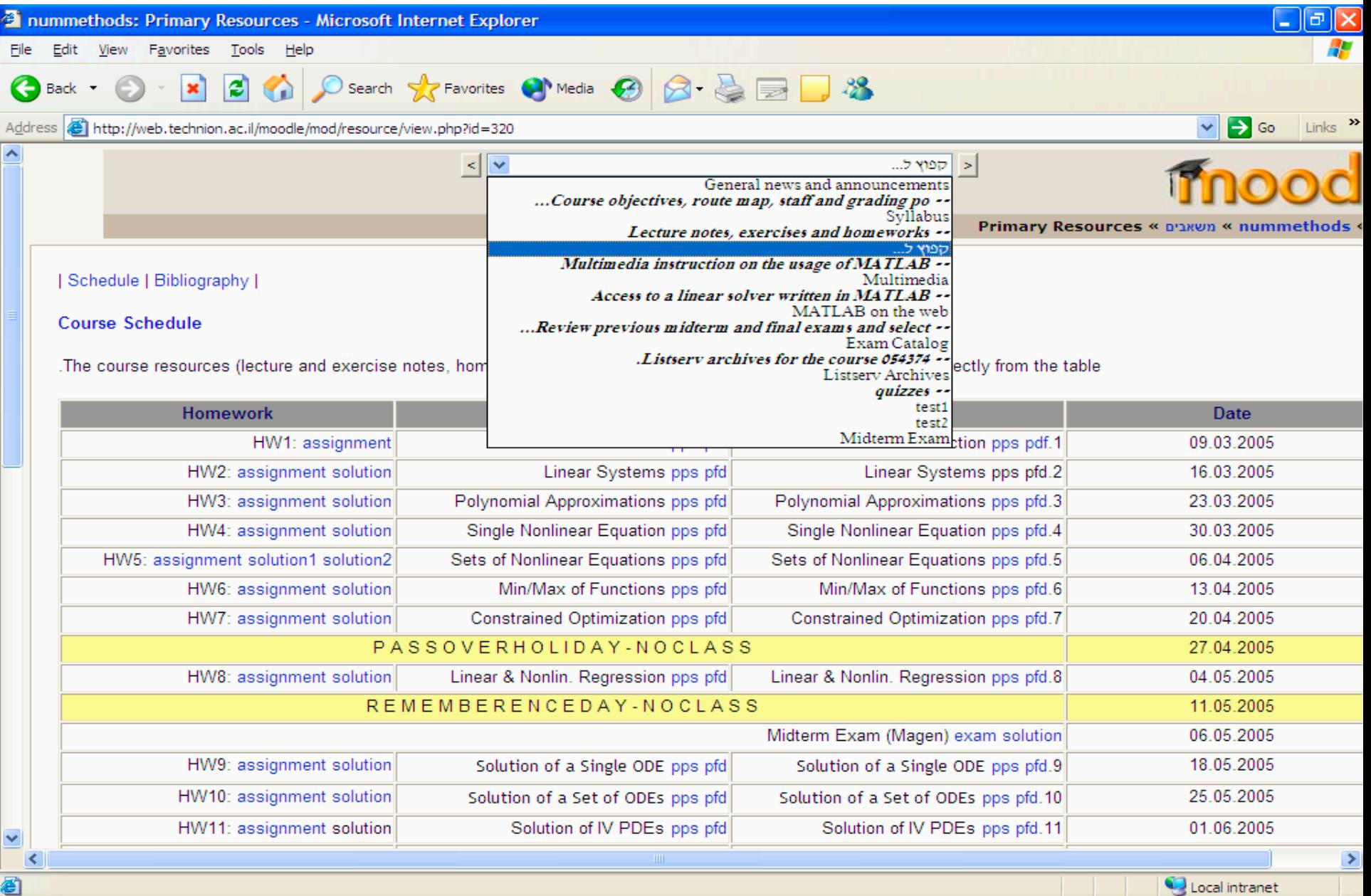

**Executive Local intranet** 

### **Course Structure**

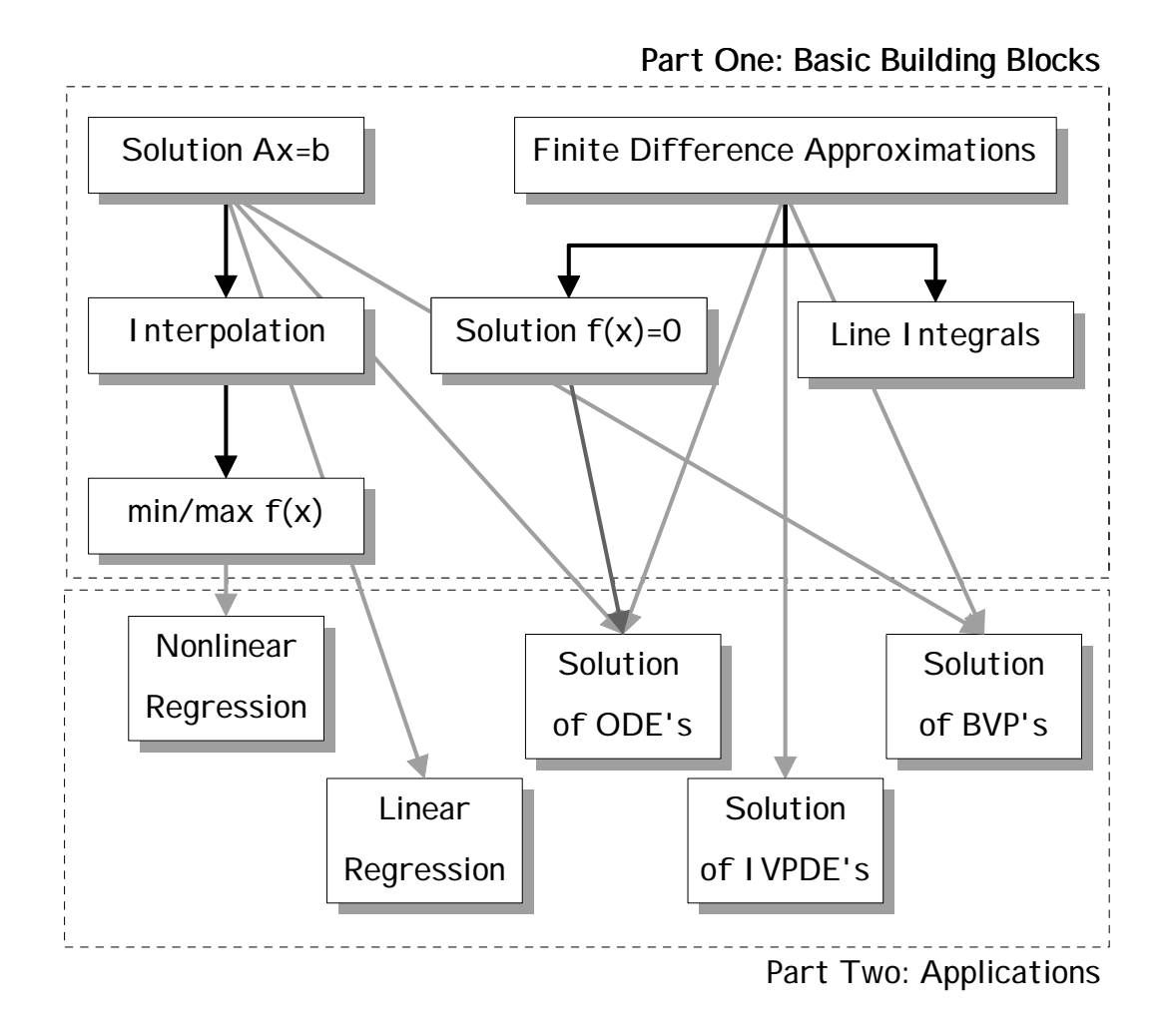

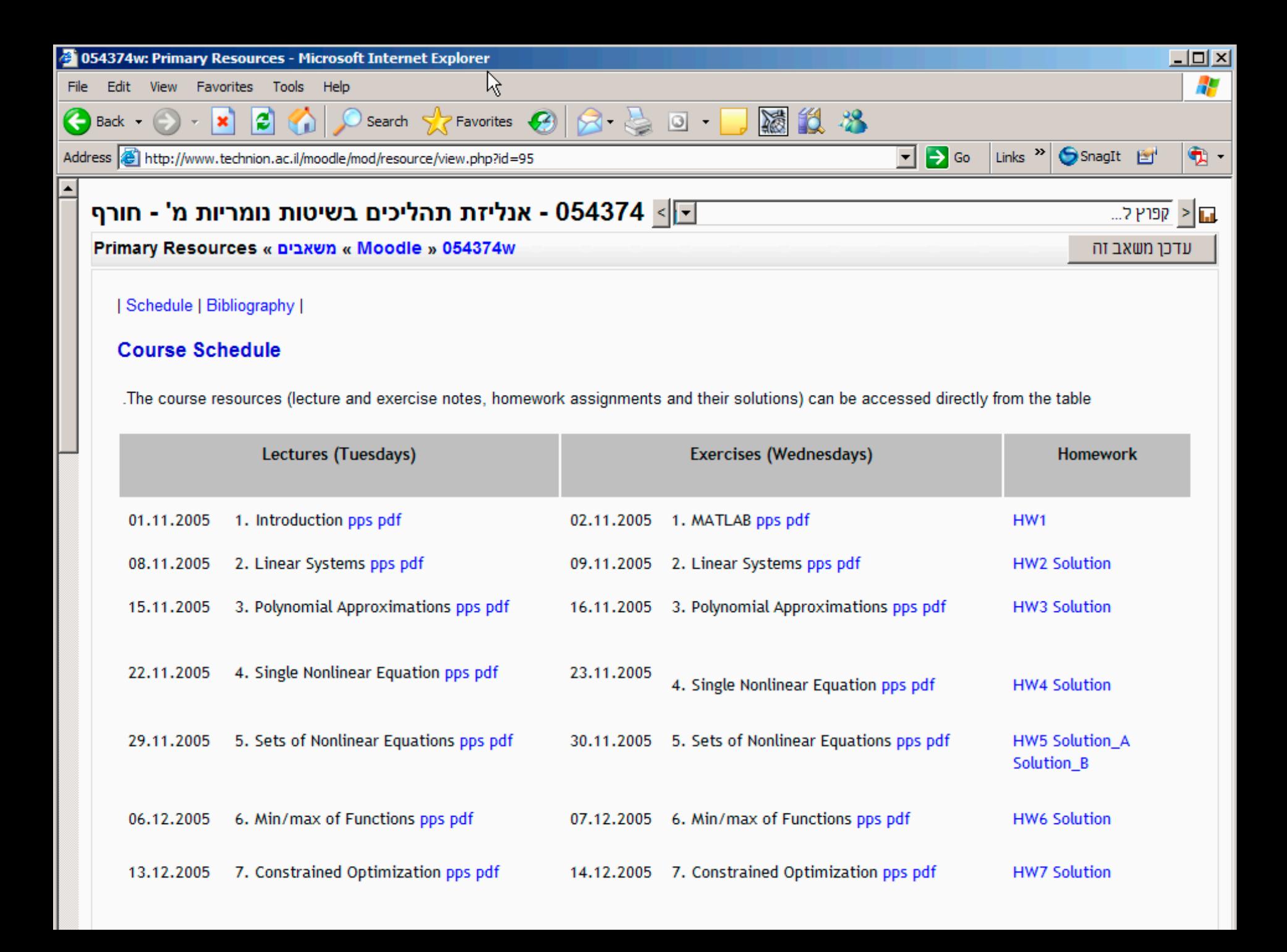

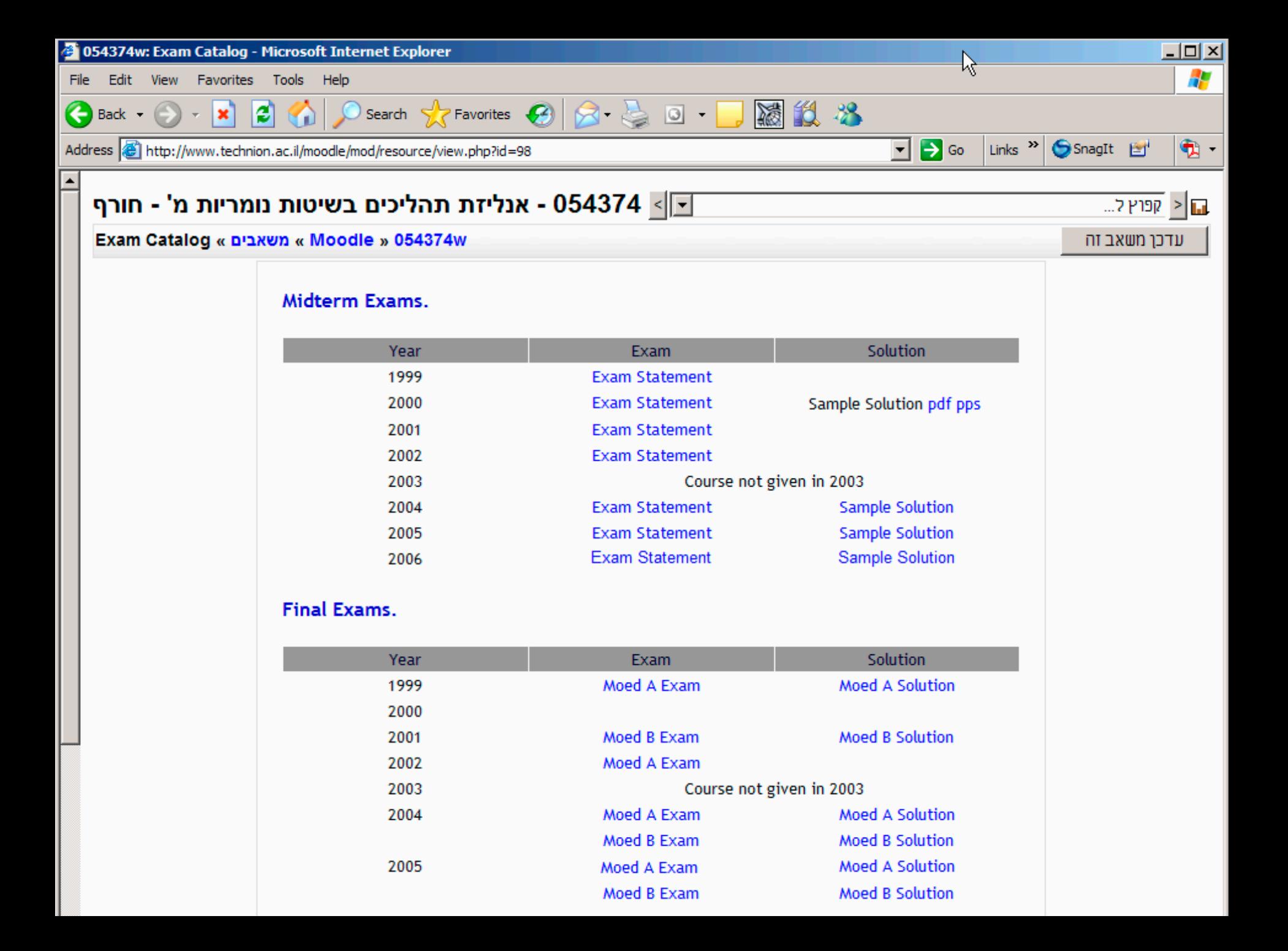

## **כלים של המערכת**

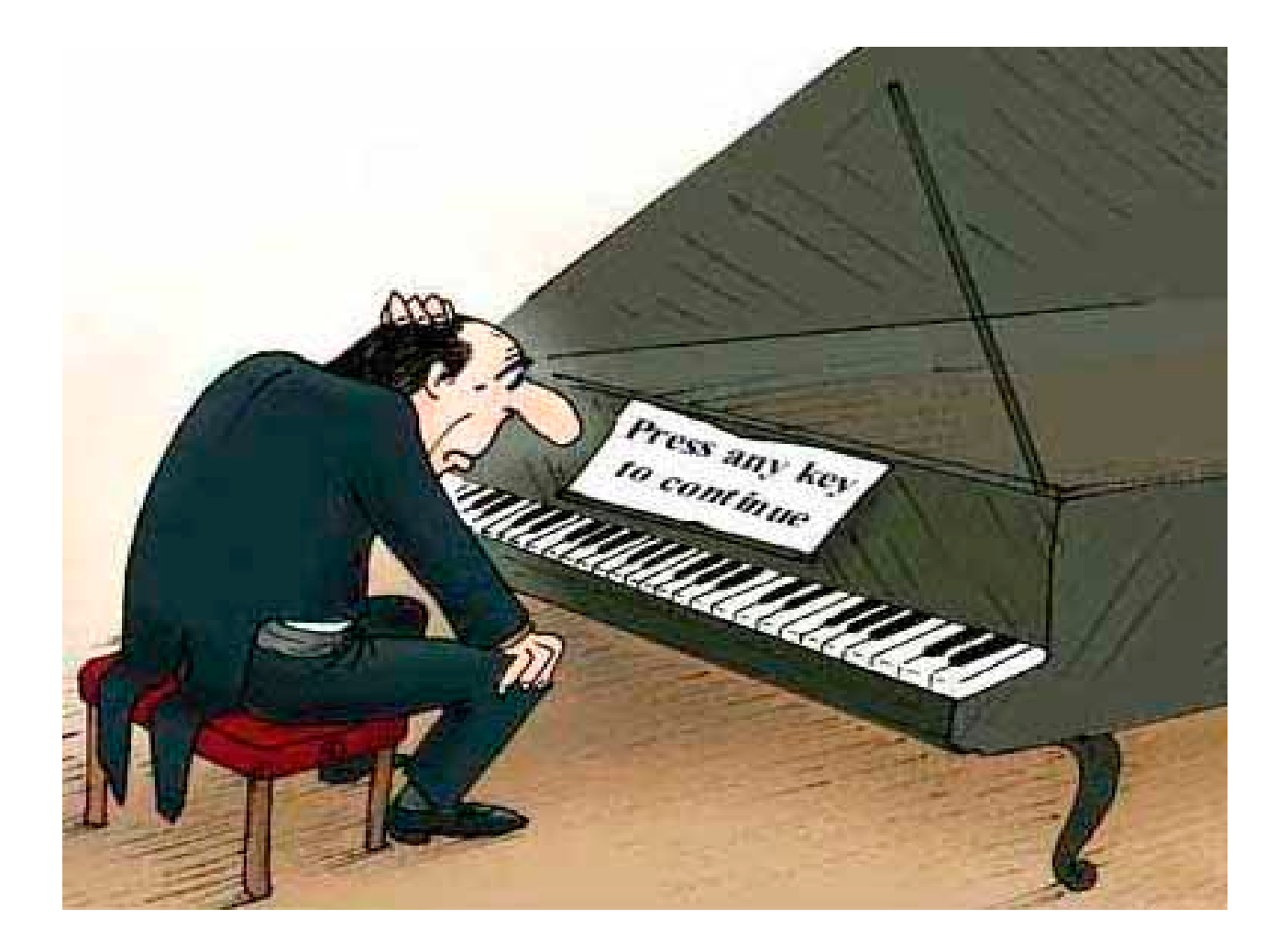

#### **כלים של המערכת**

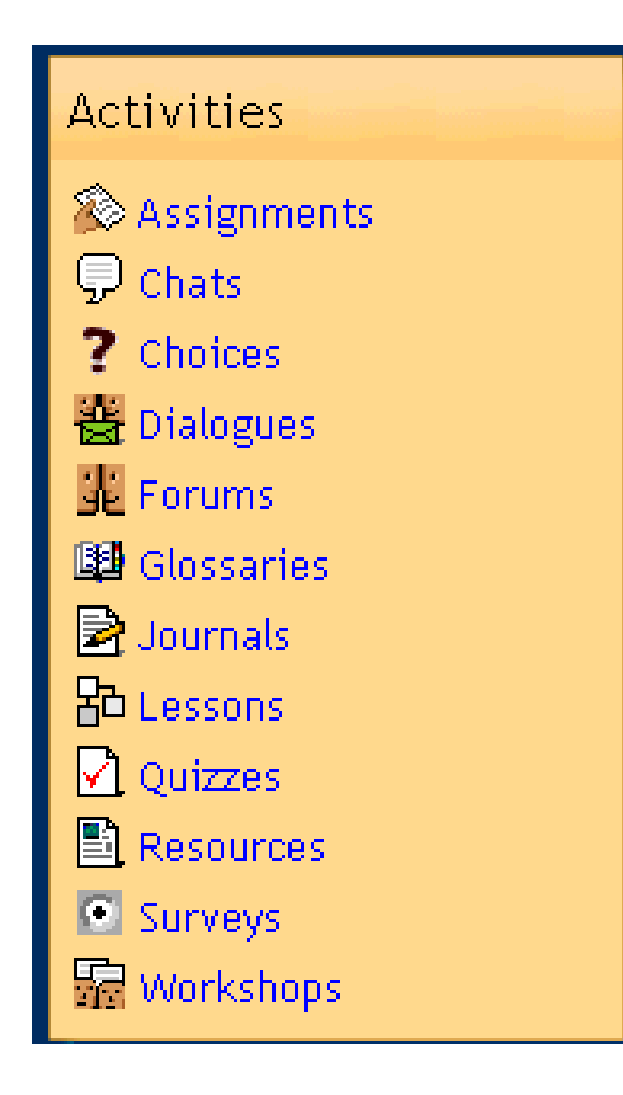

- • **מנגנון לניהול קורסים**
	- •**מנגנון לניהול קבצים**
- • **מנגנון להעלאה וארגון תכני הקורס**
	- •**מגוון כלי הערכה**
	- •**מגוון כלי תקשורת**
	- • **מנגנון לניהול משתמשים**
		- • **מנגנון לניהול ציונים**
			- •**עורך מתמטי**
			- •**עורך HTML**
	- • **מנגנון לעיצוב הקורס/האתר**
		- •**מנגנון עזרה**

## **ניהול של קורסים**

- – **פתיחה וסגירה של קורסים.**
	- –**יצירה ומחיקה של קורסים.**
- – **העתקת קורסים קיימים או העברת קורסים ישנים לסמסטר חדש.**
	- –**גיבוי קורסים ושיחזור קורס.**
	- – **אפשרות להצגה תכני הקורס בהתאם ללוחות זמנים.**
- – **אפשרות לצפייה בקורסים אליהם הסטודנט אינו רשום (בהתאם להחלטת המרצה).**

#### **ממשק המשתמש**

- **מנגנון עזרה דינמי.**
- – **ניווט נוח (באמצעות סרגל כלים, bread crumbs, וכדומה).**
- **אפשרות להצגת תפריטי המערכת בצורה בסיסית או מפורטת.** 
	- – **שני מצבי תצוגה: עריכה וצפייה.**
		- –**חלון תצוגה נוח.**
- – **תפריטים מוצגים באופנים אשר אינם מקטינים את שטח העבודה של המשתמש .(וכדומה Layers ,Drop Down Menu)**

#### **סטודנט ממשק**

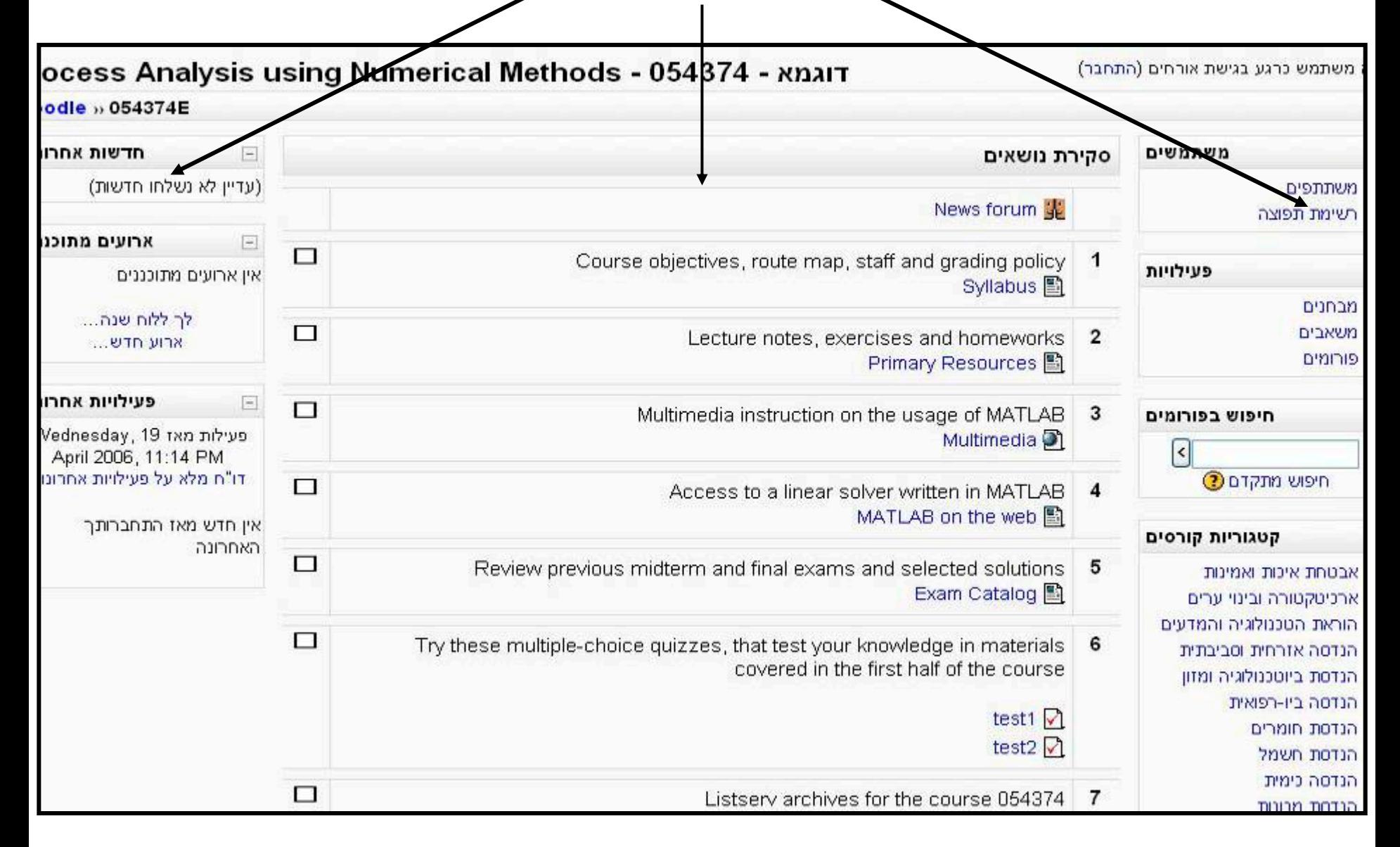

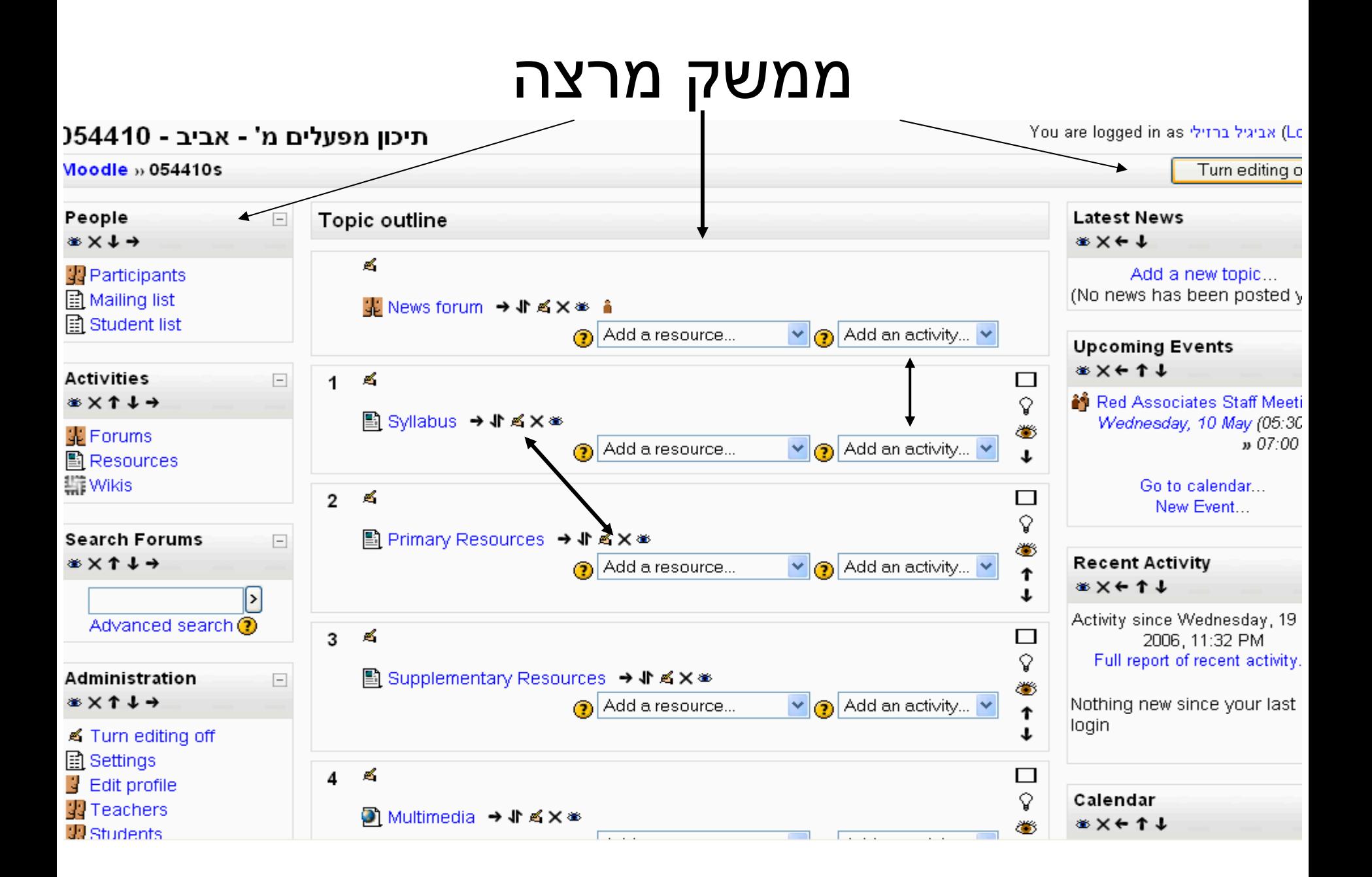

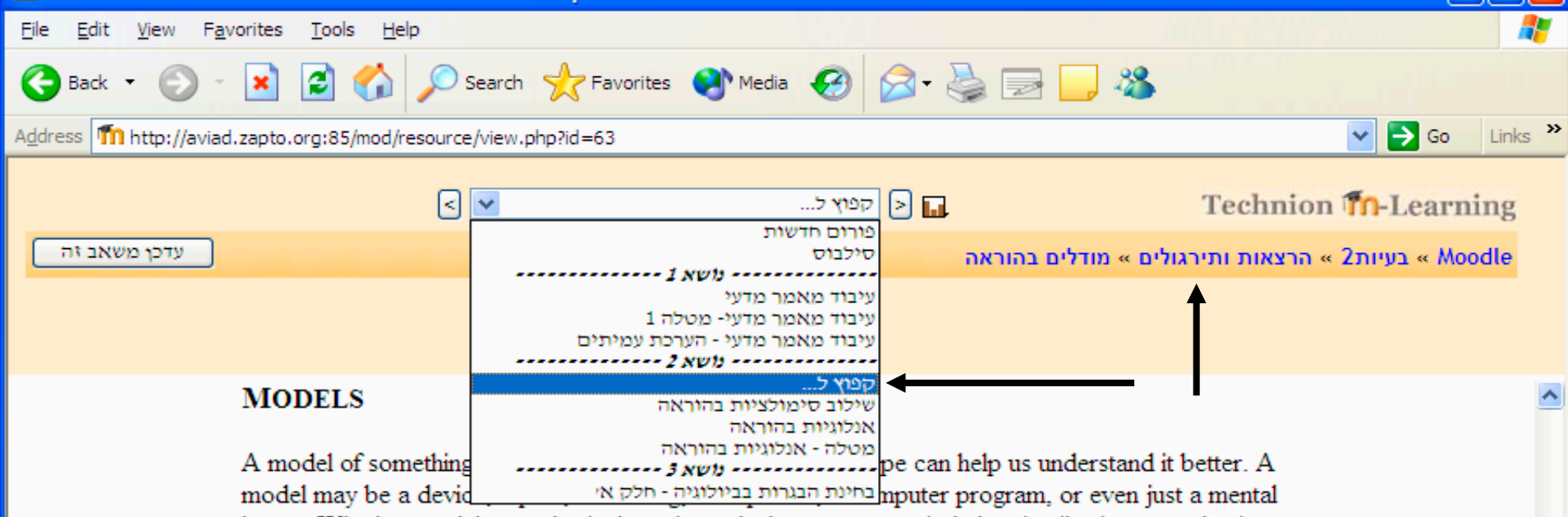

image. Whether models are physical, mathematical, or conceptual, their value lies in suggesting how things either do work or might work. For example, once the heart has been likened to a pump to explain what it does, the inference may be made that the engineering principles used in designing pumps could be helpful in understanding heart disease. When a model does not mimic the phenomenon well, the nature of the discrepancy is a clue to how the model can be improved. Models may also mislead, however, suggesting characteristics that are not really shared with what is being modeled. Fire was long taken as a model of energy transformation in the sun, for example, but nothing in the sun turned out to be burning.

#### **Physical Models**

The most familiar meaning of the term "model" is the physical model—an actual device or process that behaves enough like the phenomenon being modeled that we can hope to learn something from it. Typically, a physical model is easier to work with than what it represents because it is smaller in size, less expensive in terms of materials, or shorter in duration.

Experiments in which variables are closely controlled can be done on a physical model in the hope that its response will be like that of the full-scale phenomenon. For example, a scale model of an

☜

Internet

#### **הנדסת מכונות**

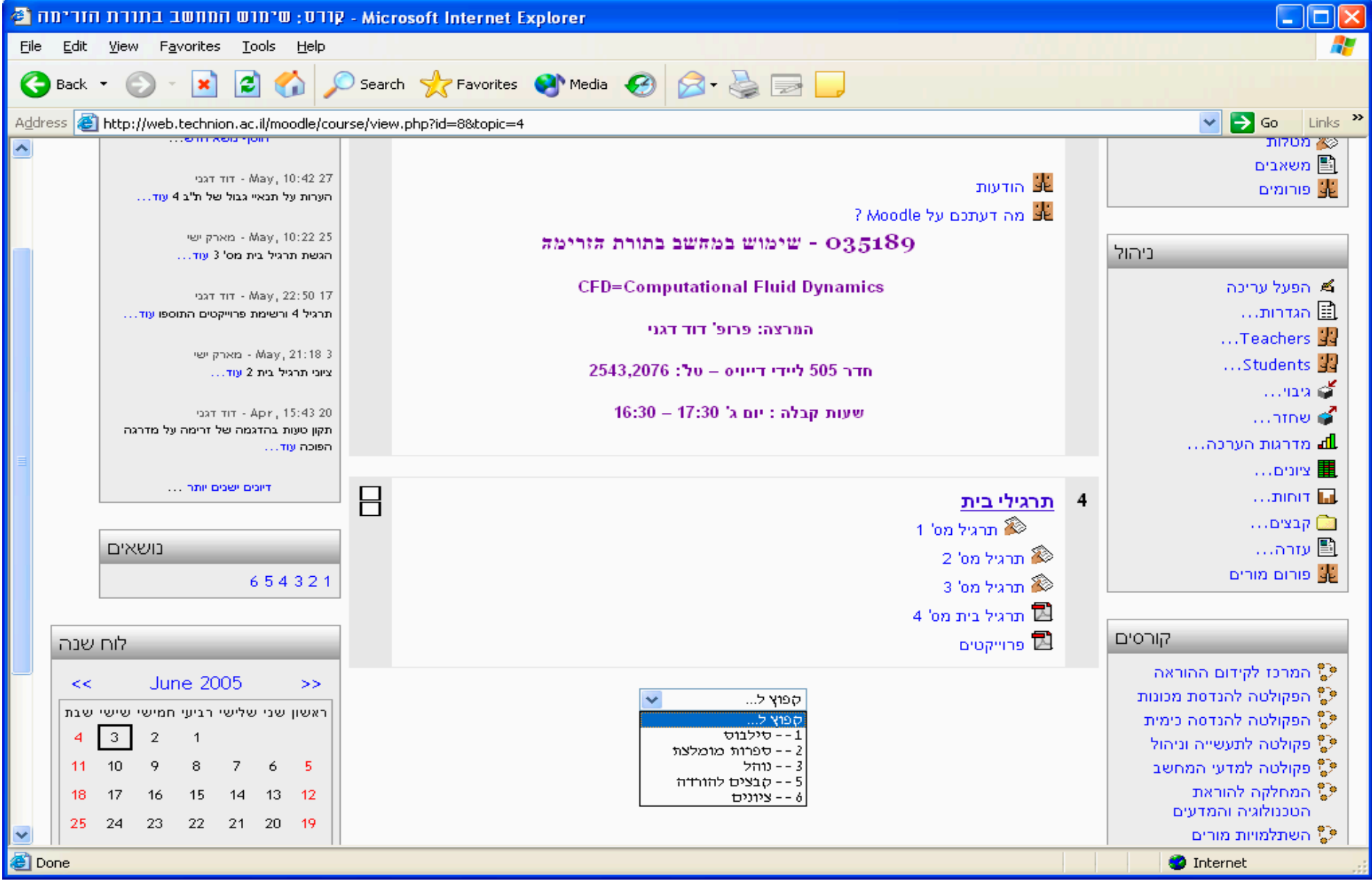

### **ניהול תכני הקורס ניהול הקבצים**

- – **אפשרות להעלאת קבצים באמצעות כפתור .Browse**
- – **הוספה, עריכה ומחיקה של תכנים (קבצים) מהמערכת. אפשרות לבצע פעולה על מספר קבצים בו זמנית.**
	- and the state of the **תמיכה בקבצים מפורמטים שונים (PDF, Audio & ,Microsoft Office files .(וכדומה HTML ,Video**

### **ניהול תכני הקורס**

#### **ארגון <sup>ע</sup>"<sup>פ</sup> נושאי הקורס/שבועות**

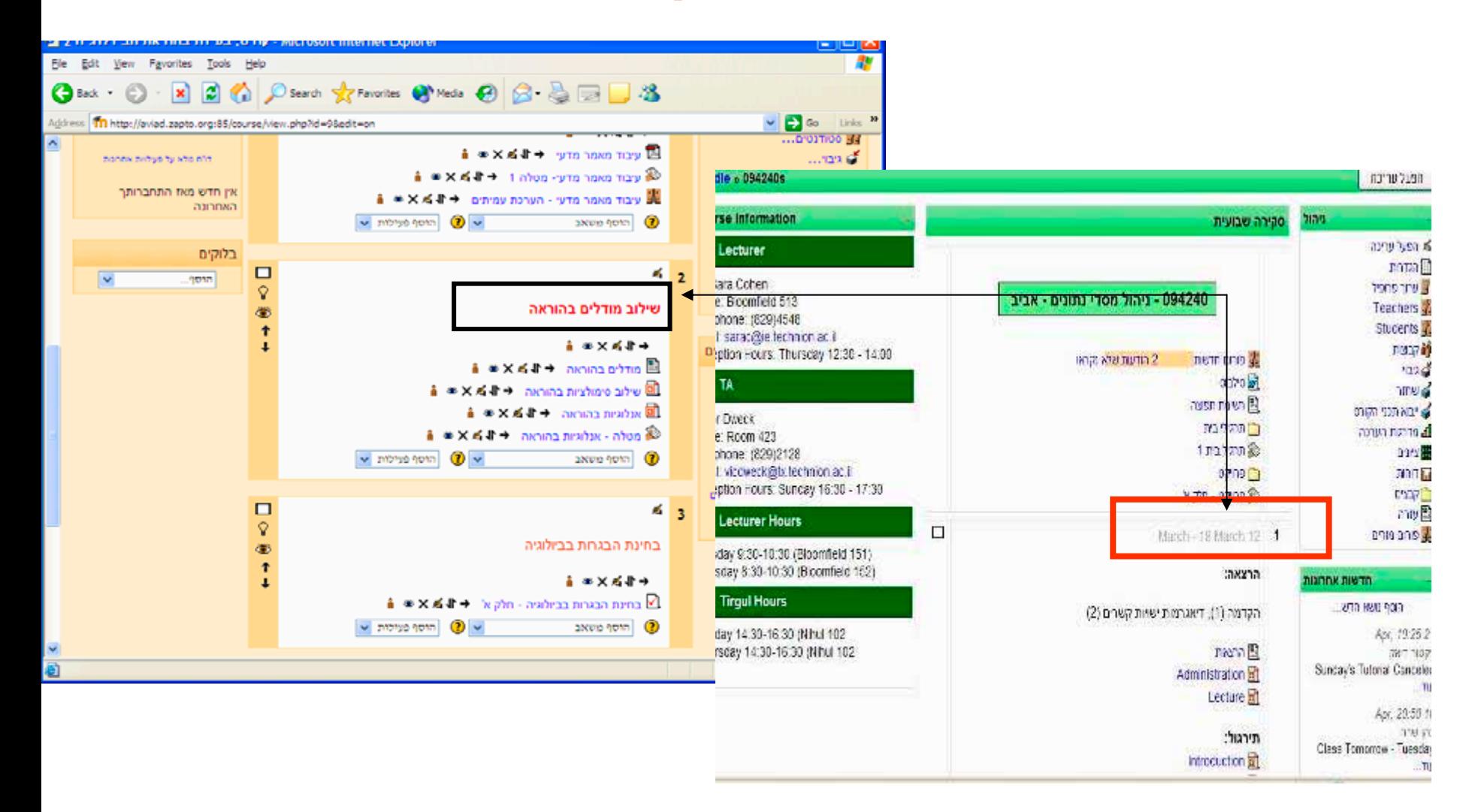

## **ניהול תכני הקורס הוספת קשורים**

- **הוספה נוחה של קישורים**
	- –**קישור לאתרים**
- – **קישור בין קבצים, מטלות וכדומה בתוך אתר הקורס.**
	- – **קישור לקבוצות דיון**
		- –**קישור ל- RSS**

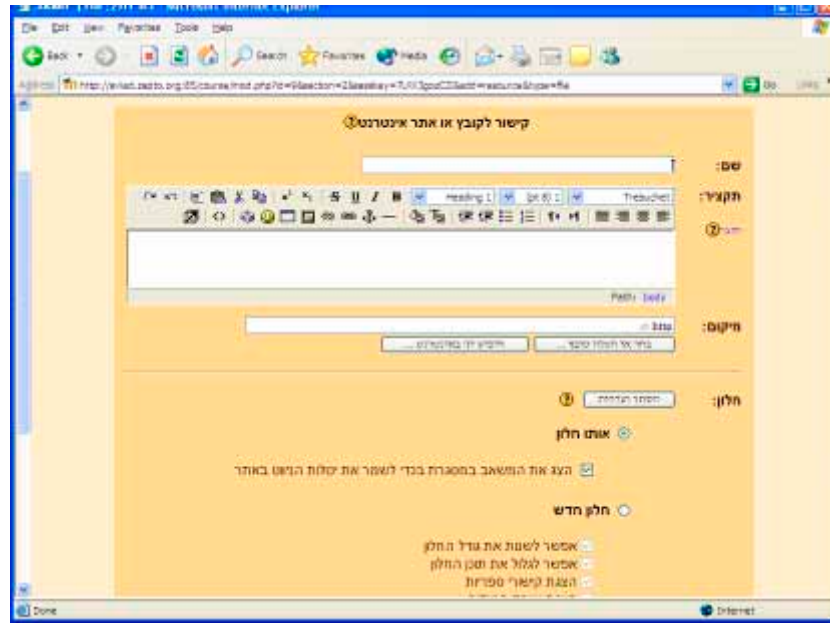

### **ניהול תכני הקורס כתיבה ועריכה**

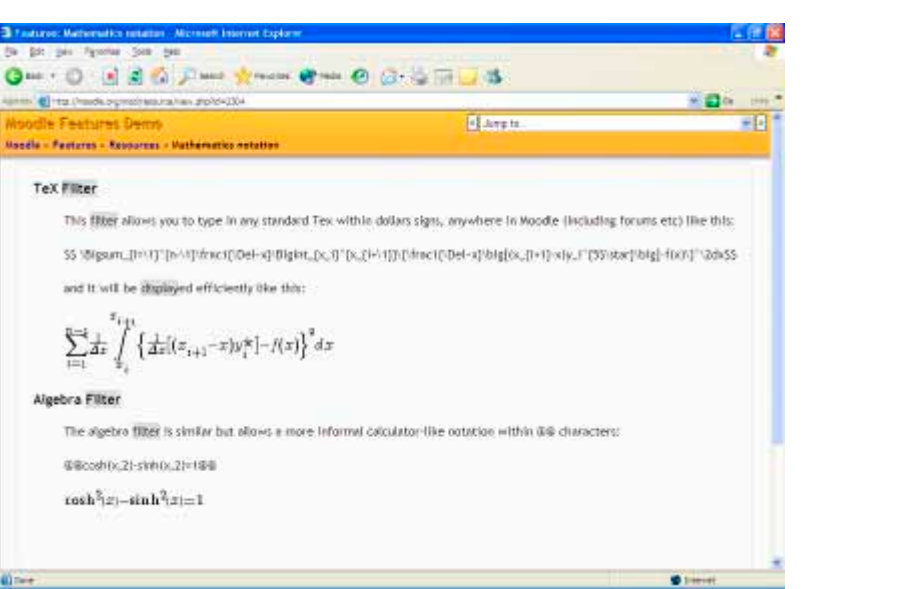

#### – **עורך מתמטי** – **עורך HTML** –**מילון מונחים**

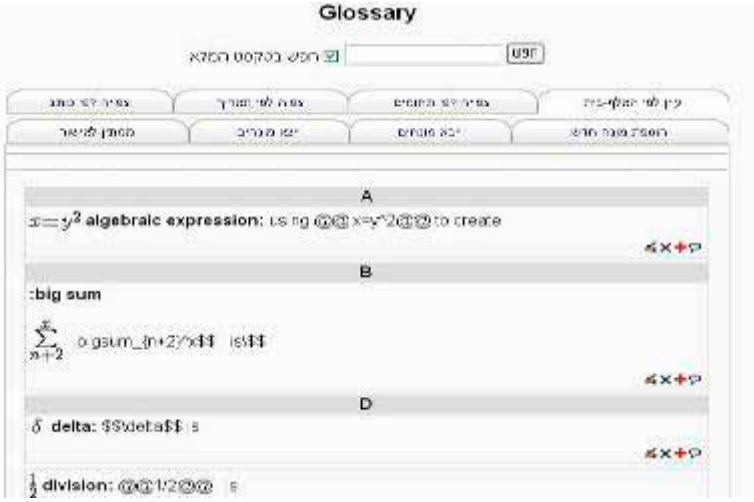

## **משימות והפעלות (דוגמאות)**

- • תרגילי בית/מבחנים עם משוב אוטומטי.
	- מבחנים מסוג רב ברירה
		- שאלות פתוחות
- • דיון בקבוצות דיון (כולל הערכת עמיתים).
	- • Wikis – בצוע פרוייקטים בקבוצות
		- •מטלות (Assignment(
- • מערך שעור ללמידה רב שלבית המנווטת בהתאם להתקדמות הלומד (Lesson ).
	- • Worshop – מטלות המשלבות הערכת עמיתים מובנית במטלה.

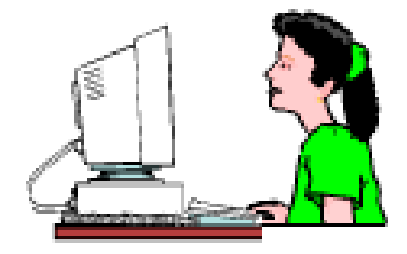

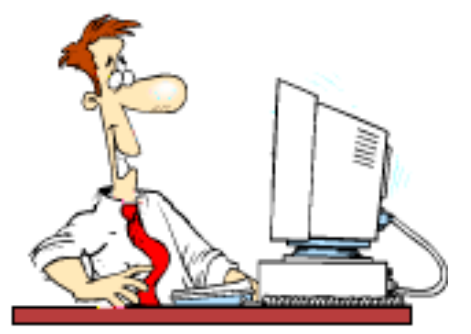

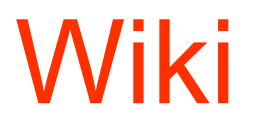

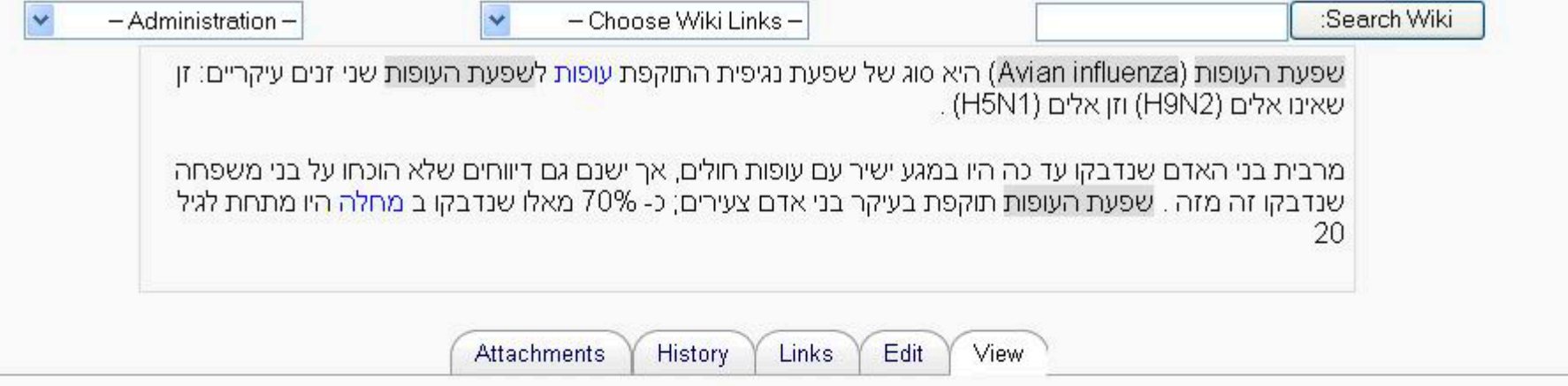

#### **Avian Influenza**

הנכם מתבקשים לענות על השאלות בהתאם לקבוצות

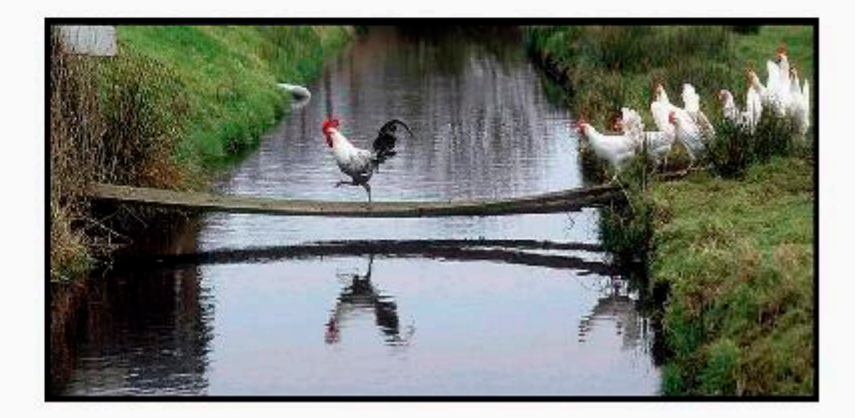

## **הפעלות ומשימות ניהול ההערכה של הסטודנט**

- and the state of the state **בנייה של מטלות מסוגים שונים**
- and the state of the state **קבלה ומסירה של משימות באמצעות אתר הקורס (כולל מתן משוב על המשימות)**
	- **שילוב משוב אוטומטי בתרגילים**
		- and the state of the state **אפשרות למתן ציונים**
	- and the state of the state **קביעת לוחות זמנים לביצוע המטלה**
	- and the state of the state **שיוך קבוצות סטודנטים למטלות \ שאלות**
		- and the state of the state **דוחות סטטיסטיים של תוצאות המבחנים**
	- and the state of the state **דוחות מעקב של פעילות הסטודנטים באתר.**

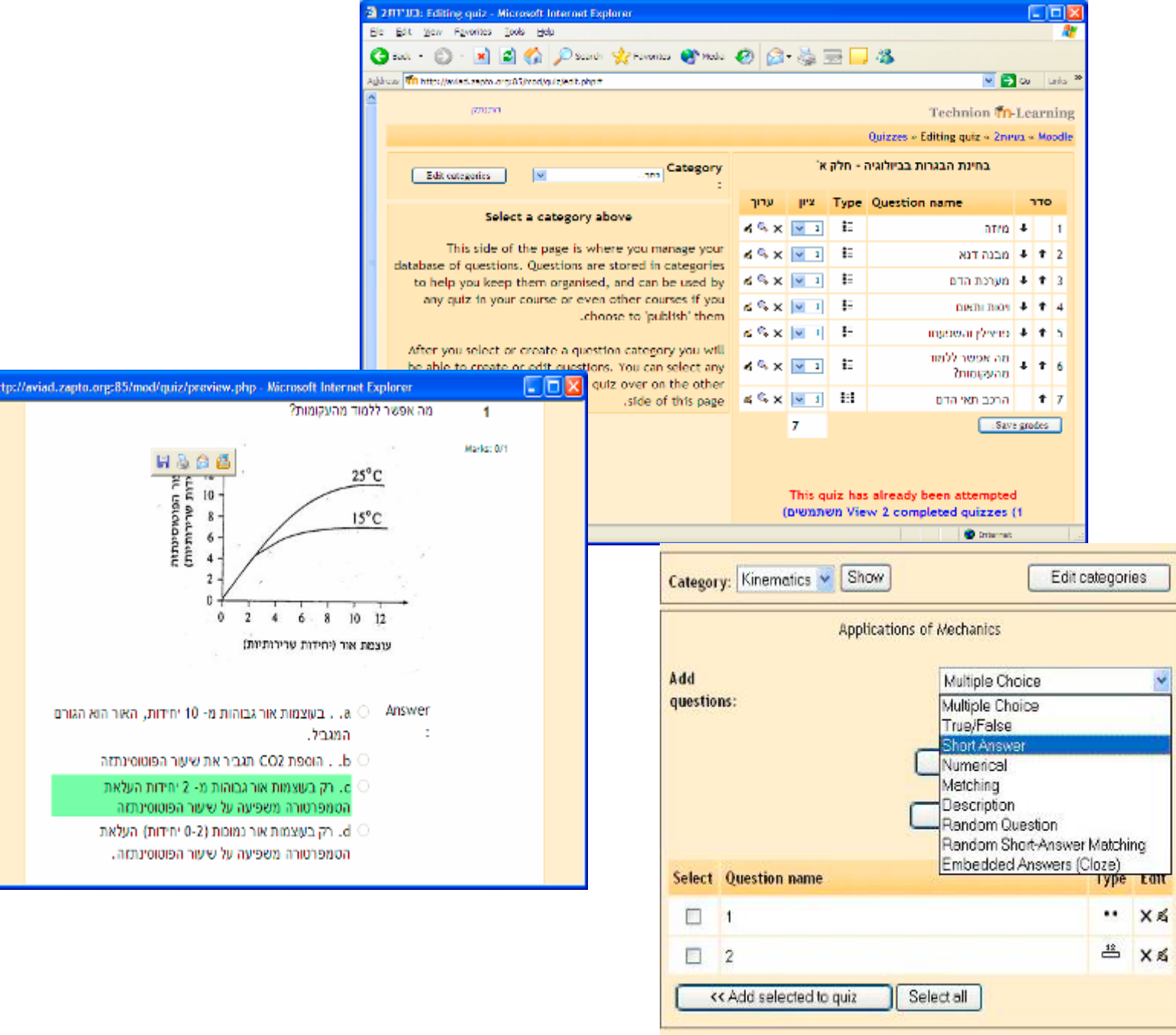

 $\overline{\mathbf{a}}$  h

## **כלי תקשורת**

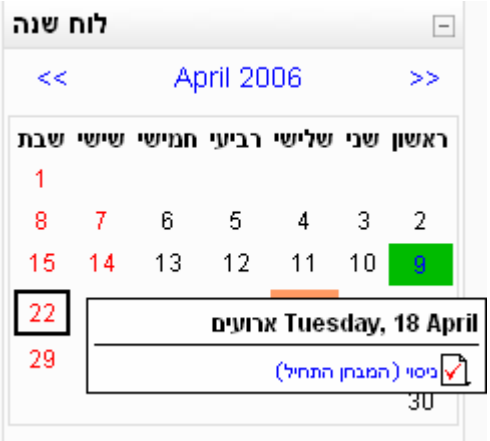

- •**הודעות**
- – **שליחת הודעות למשתתפי הקורס באמצעות "פורום הודעות"**
- – **הצגת אירועי קורס ואירועים טכניוניים באמצעות "לוח שנה"**
	- –**הצגת פעולות אחרונות שבוצעו באתר**
	- –**פרסום הודעות באמצעות "חדשות אחרונות"**
- • **קבוצות דיון (הודעות, דיונים, הערכת עמיתים)**
	- **Chat** •
	- •**סקרים**

## פורום תמיכה למורים

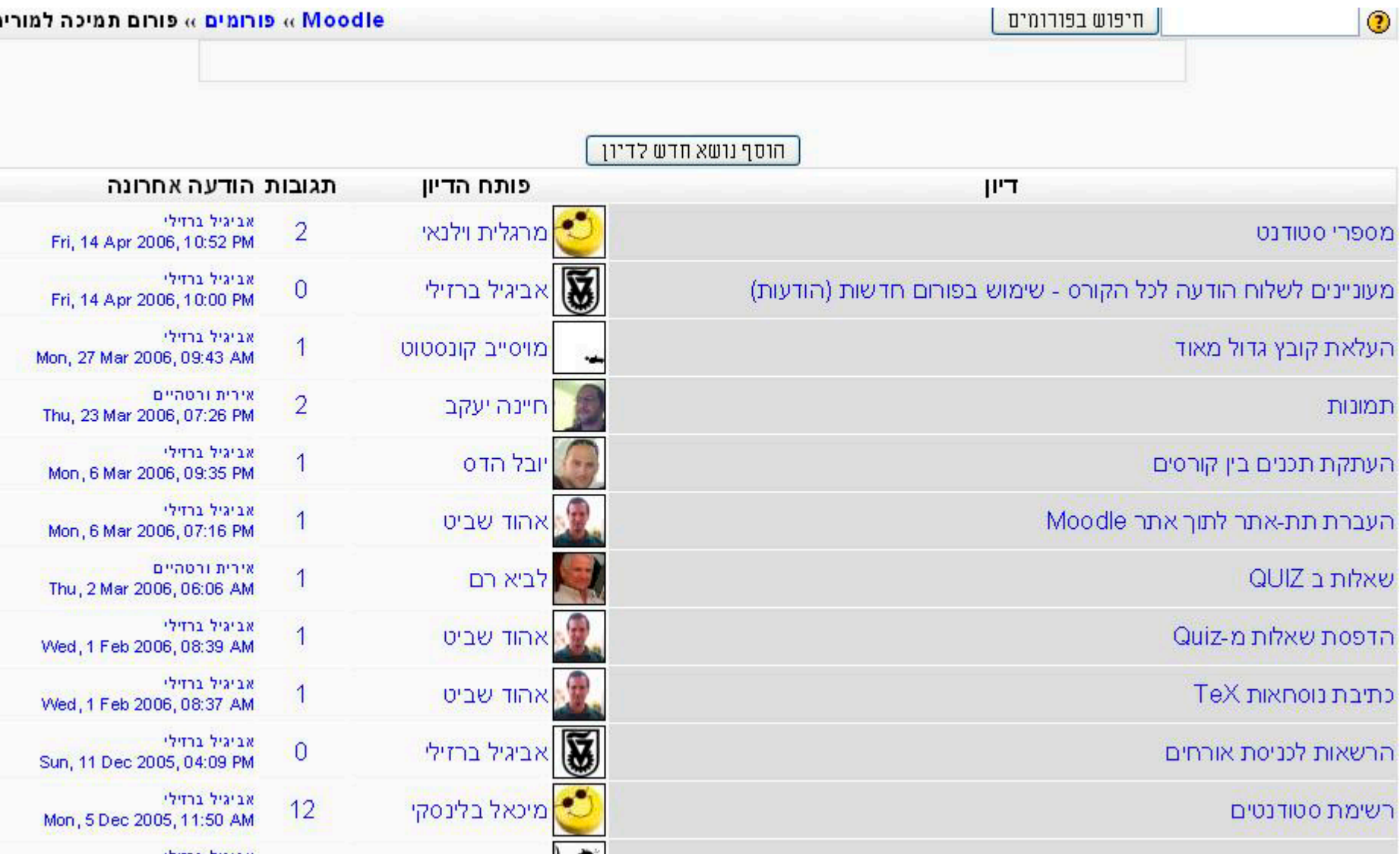

### פורום סטודנטים

• שאלה ממבחו

Sunday, 5 March 2006, 04:26 PM פורסם על ידי יובל בהט בתאריך

כמה פונק' שונות ב-n משתנים ניתן לממש ע"י מספר כלשהו של שערי XOR בני שתי כניסות וללא קבועים נוספים? (הערה: ניתן לבנות מעגלים שמשתמשים רק בשערי XOR או שאינם משתמשים בשום שער).

 $n \times$ 

 $2n.2$ 

ג. שתים בחזקת n

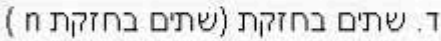

אשמח לתשובה מוסברת. תודה.

תגובה

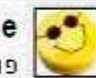

• Re : שאלה ממבחן

Sunday, 5 March 2006, 05:18 PM פורסם על ידי מיכאל שליט בתאריך

i believe its 2^n

XOR is not a full functions system so there is no analogy with normal rules for functions.

the ide is that we can do XOR between any amount of entreances - but thats all.

meaning that every X can either be part of the XOR (X1, X2, X3....) - or not - so we have n Xs - each has 2 options meaining 2^n

הצג הורה | תגובה

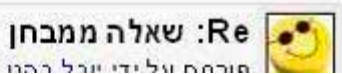

### **עיצוב אתר הקורס**

- – **כלי נוח אשר יאפשר למרצה לעצב את האתר על פי טעמו ובהתאם לדרישות הקורס.**
	- –**עיצוב מתבניות בסיסיות קיימות**
- –**הוספה של תבניות נוספות בהתאם לדרישות**

**המשתמש**

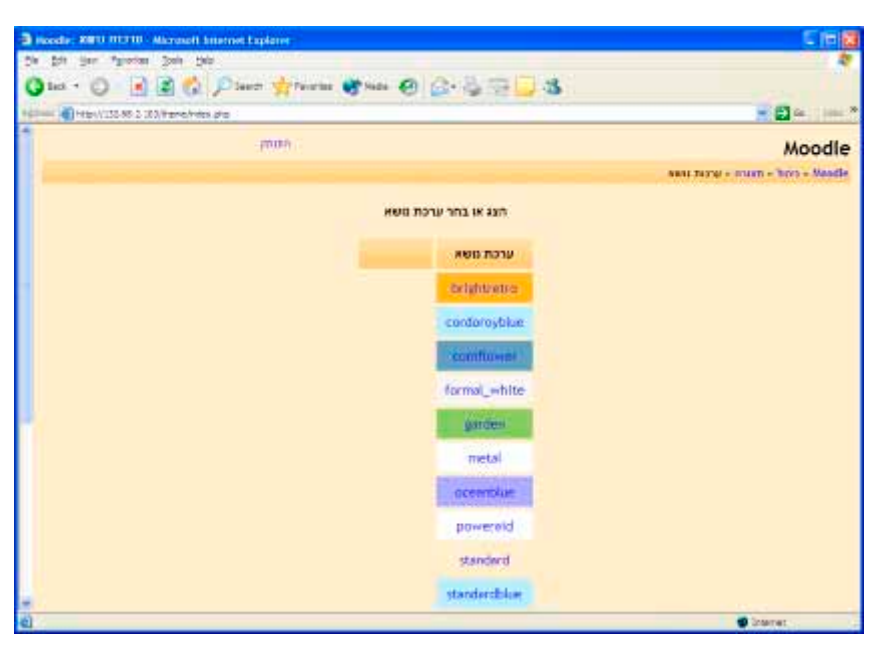

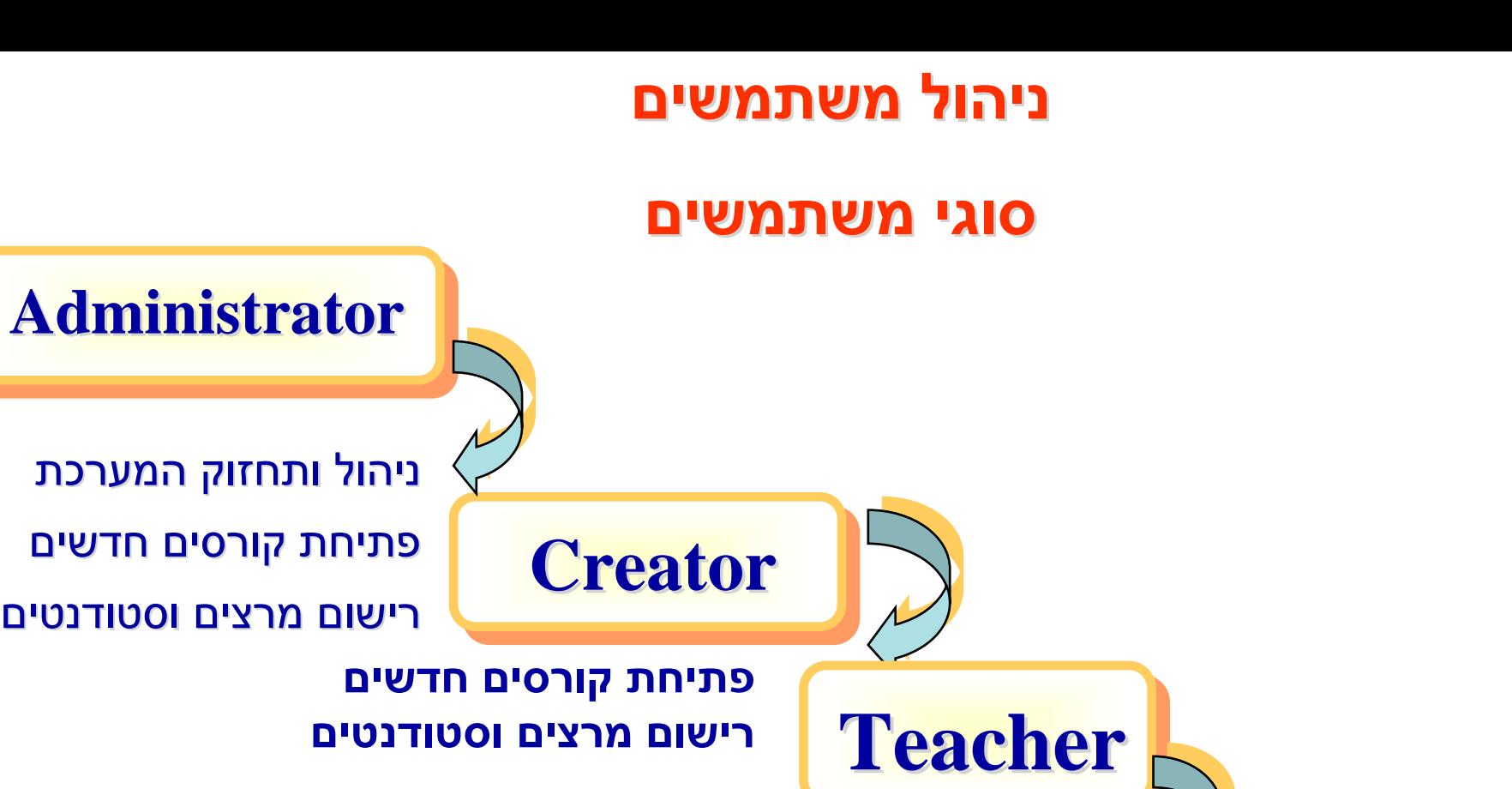

בניית תוכן קורס

**Student Student**

הכנת בחנים ומטלות, בדיקתן ומתן ציונים

**בניית תוכן קורס**

ניהול מעקב אחרי הסטודנטים הסטודנטים

שימוש בתכני הקורס, ביצוע בחנים ומטלות

ארגון תכנים ומצגות אישיות

## **ניהול משתמשים**

- •**ניהול משתמשי המערכת:**
- and the state of the **הוספה \ מחיקה של משתמשים חדשים**
	- and the state of the **עדכון פרטי משתמשים קיימים**
- and the state of the **ייבוא פרטי משתמשים ממערכות אירגוניות חיצוניות**
	- – **שיוך משתמשים לקבוצות**
		- •**קביעת הרשאות:**
- and the state of the **הגדרת משתמשים וקבוצות משתמשים בעלי רמות סמכות שונות.**
	- and the state of the **מאפשר לקבוע הרשאות שונות לתכנים שונים באתר.**

#### **ניהול ציוני משתמשים**

- – **הפקת דוחות של ציוני משתמשים**
- and the state of the **ייצוא ציונים למערכות חיצוניות**
	- –**עדכון ציוני משתמשים**

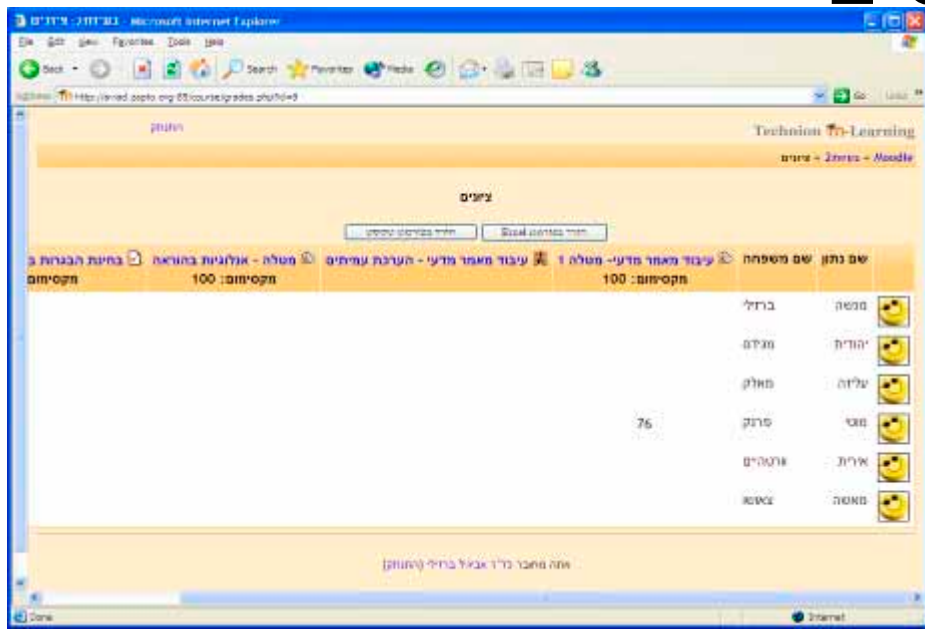

Copyright 1996 Randy Glasbergen. www.glasbergen.com

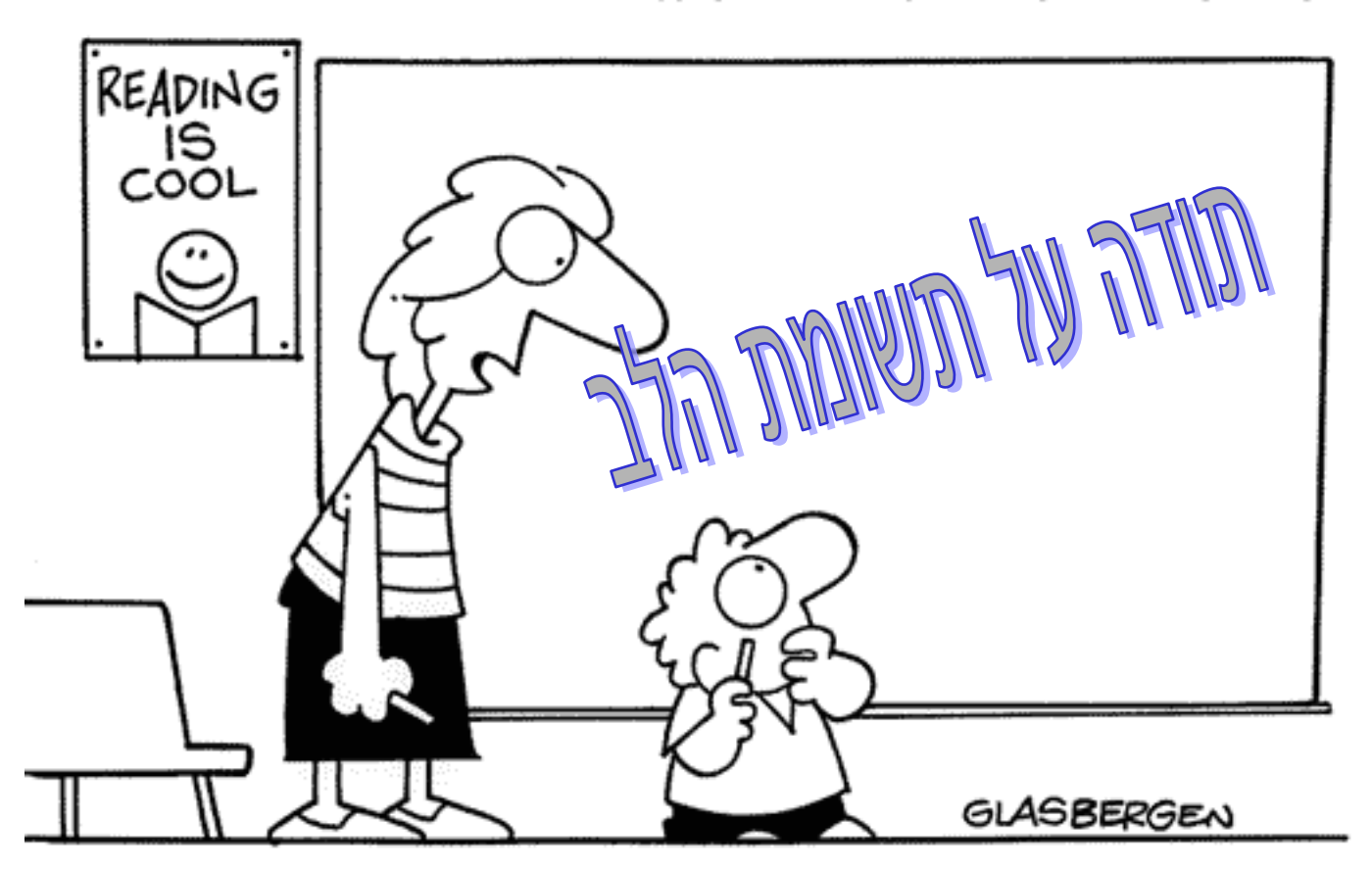

"There aren't any icons to click. It's a chalk board."